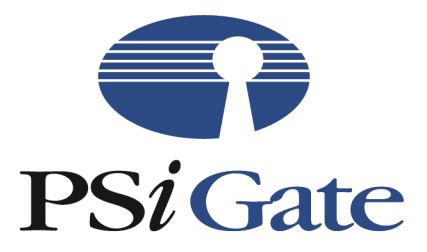

# **Real-Time XML API**

Document Version: 1.2.20 Issue Date: March 2 2020

# **Table of Contents**

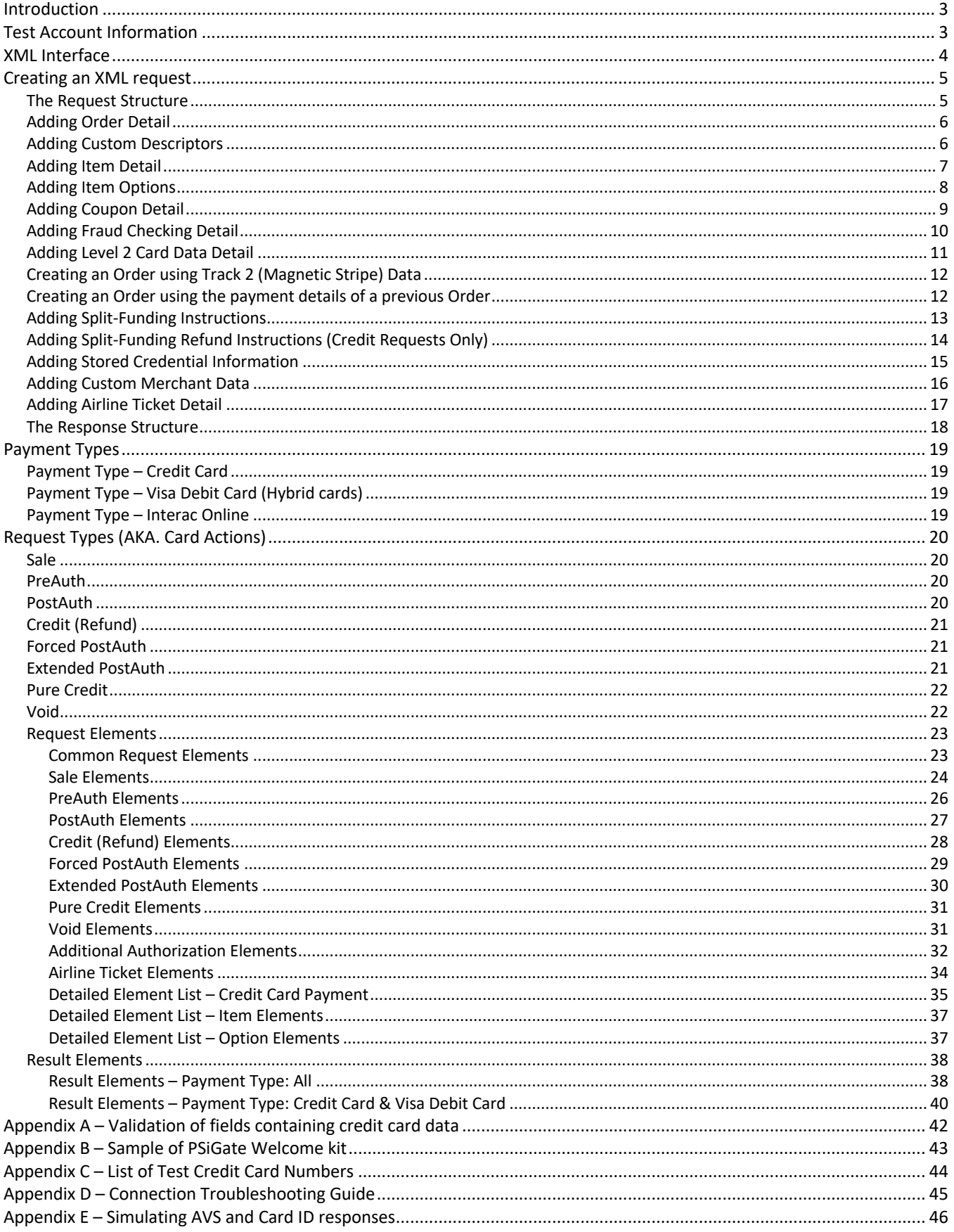

# **Introduction**

PSiGate specializes in the integration and deployment of e-commerce payment service solutions. PSiGate's payment solutions enable automated and secure authorization and fulfillment of credit card transactions. PSiGate communicates directly with major Canadian and U.S. credit card financial institutions and supports businesses that wish to deploy an online storefront.

This document provides merchants and their affiliates with the tools to integrate PSiGate's *XML Messenger Interface* so that PSiGate may process their transaction requests.

**Note:** PSiGate's *XML Messenger Interface* supports only credit card payment processing

### **Test Account Information**

PSiGate's testing environment supports a shared test account that you are welcome to use while you develop and test your interface.

#### *IMPORTANT:*

- *Do NOT use real credit card numbers within the test environment.*
- *When you are ready to go live, refer to the Welcome kit the merchant should have received when their gateway account (store) was configured to get the Realtime XML production URL you will need to process live transactions.*

Send test transactions to: https://realtimestaging.psigate.com/xml

To process a transaction through the test account, pass the following control element values within your transaction requests:

StoreID: teststore Passphrase: psigate1234

To review your test transactions, log into https://staging.psigate.com/MerchantTools/Login/login with the following account information:

CID: 1000001 User: teststore Pass: Testpass1234

If you require an unshared test account, send an e-mail to support@psigate.com and we shall do our best to supply the test account within one week of your request.

# **XML Interface**

The XML Interface transfers data securely from a merchant's host server to PSiGate's transaction server.

Development/Production Network Requirements:

- Ability to communicate across the standard HTTPS port 443
- Ability to process transactions using encryption protocol TLS 1.1 or better

# **Creating an XML request**

### *The Request Structure*

The *XML Messenger Interface* receives transaction requests sent by the Merchant. The transaction requests are then forwarded to PSiGate's payment engine for real-time processing. An *Order* element encloses each XML transaction request, meaning that the request must begin with <Order> and end with </Order>. Each transaction request consists of transaction elements that define the request. The minimum number of transaction elements needed to successfully transmit an order depends on the type of transaction request.

**Note**: The ampersand symbol ("&") is not a valid character and will cause an error if inputted within any element of the XML request. Please encode any special characters you wish to transmit to the XML Messenger Interface.

The following is an example of a basic **Sale** transaction request:

```
<?xml version="1.0" encoding="UTF-8"?>
<Order>
       <StoreID>teststore</StoreID>
       <Passphrase>psigate1234</Passphrase>
       <Subtotal>10.00</Subtotal>
       <PaymentType>CC</PaymentType>
       <CardAction>0</CardAction>
       <CardNumber>4111111111111111</CardNumber>
       <CardExpMonth>02</CardExpMonth>
       <CardExpYear>08</CardExpYear>
       <CardIDNumber>3422</CardIDNumber>
</Order>
```
This request processes a **Sale** transaction in the "**teststore"** account for ten dollars and applies the charge to the credit card number "4111111111111111" whose expiration date is "02/08". The value of the *SubTotal* element is the dollar amount to charge the card. The value of the *PaymentType* element, which is set to "CC" (credit card) in the above example, establishes the payment context. The value of the *CardAction* element, which is set to "0" (**Sale** transaction) in the above example, determines the type of transaction request. The values of the *CardNumber*, *CardExpMonth* and *CardExpYear* elements set the credit card details. The value of the *CardIDNumber* element tells the payment engine to verify that "3422" is the security code printed on the card. For a list of the elements required for each transaction type, please refer to the *XML Interface - Request Elements* table.

### *Adding Order Detail*

Add more order detail to a request by including additional *Request Elements*. For a complete list of recognized *Request Elements*, refer to the *XML Interface Detailed Element Listing – General Request Elements* table.

The following is an example of a Sale transaction with additional order detail:

```
<?xml version="1.0" encoding="UTF-8"?>
<Order>
       <StoreID>teststore</StoreID>
       <Passphrase>psigate1234</Passphrase>
       <Bname>John Smith</Bname>
       <Bcompany>PSiGate</Bcompany>
       <Baddress1>123 Main St.</Baddress1>
       <Baddress2>Apt 6</Baddress2>
       <Bcity>Toronto</Bcity>
       <Bprovince>Ontario</Bprovince>
       <Bpostalcode>L5N2B3</Bpostalcode>
       <Bcountry>Canada</Bcountry>
       <Phone>416-555-2092</Phone>
       <Fax>416-555-2091</Fax>
       <Email>someone@somewhere.com</Email>
       <Comments>No comments today</Comments>
       <Tax1>5.00</Tax1>
       <ShippingTotal>5.00</ShippingTotal>
       <Subtotal>10.00</Subtotal>
       <PaymentType>CC</PaymentType>
       <CardAction>0</CardAction>
       <CardNumber>4111111111111111</CardNumber>
       <CardExpMonth>02</CardExpMonth>
       <CardExpYear>08</CardExpYear>
       <CardIDNumber>3422</CardIDNumber>
```
</Order>

This request includes additional billing information, payment information and comments which allows merchants to capture more information about their customers' purchases.

#### *Adding Custom Descriptors*

The descriptor on the cardholder statement may be customized to help identify transactions with recognizable details, order numbers, or customer references. For clarity, include a portion of the merchant name.

```
<?xml version="1.0" encoding="UTF-8"?>
<Order>
       <StoreID>teststore</StoreID>
       <Passphrase>psigate1234</Passphrase>
       <Subtotal>10.00</Subtotal>
       <PaymentType>CC</PaymentType>
       <CardAction>0</CardAction>
       <CardNumber>4111111111111111</CardNumber>
       <CardExpMonth>02</CardExpMonth>
       <CardExpYear>08</CardExpYear>
       <CardIDNumber>3422</CardIDNumber>
       <MerchantName>The Store Name</MerchantName>
```
#### </Order>

This request includes a *MerchantName* value that replaces the default descriptor in the merchant profile.

#### *Adding Item Detail*

Add item details within your transaction requests by including *Item* elements. The *Item* elements will display in your online reports and email receipts. We list the predefined sub elements of the *Item* elements in the *XML Interface Detailed Element Listing – Item Elements* table*.*

**Note:** If your transaction request includes item detail, we will calculate the *Subtotal* value from *ItemPrice* and *ItemQty* values.

**Note:** If you include the *Subtotal* element within a transaction request, the derived item detail *Subtotal* amount will supersede the amount given in the *Subtotal* element.

The following is an example of a Sale transaction with **item detail**:

```
<?xml version="1.0" encoding="UTF-8"?>
<Order>
       <StoreID>teststore</StoreID>
       <Passphrase>psigate1234</Passphrase>
       <Bname>John Smith</Bname>
       <Bcompany>PSiGate</Bcompany>
       <Baddress1>123 Main St.</Baddress1>
       <Baddress2>Apt 6</Baddress2>
       <Bcity>Toronto</Bcity>
       <Bprovince>Ontario</Bprovince>
       <Bpostalcode>L5N2B3</Bpostalcode>
       <Bcountry>Canada</Bcountry>
       <Phone>416-555-2092</Phone>
       <Fax>416-555-2091</Fax>
       <Email>someone@somewhere.com</Email>
       <Comments>No comments today</Comments>
       <Item>
              <ItemID>PSI-BOOK</ItemID>
              <ItemDescription>XML Interface Doc</ItemDescription>
              <ItemQty>2</ItemQty>
              <ItemPrice>10.00</ItemPrice>
       </Item>
       <Tax1>5.00</Tax1>
       <ShippingTotal>5.00</ShippingTotal>
       <PaymentType>CC</PaymentType>
       <CardAction>0</CardAction>
       <CardNumber>4111111111111111</CardNumber>
       <CardExpMonth>02</CardExpMonth>
       <CardExpYear>08</CardExpYear>
       <CardIDNumber>3422</CardIDNumber>
</Order>
```
This request adds a single item identified as "PSI-BOOK" to the order. The *Subtotal* value automatically becomes a *Subtotal* amount of \$20.00, derived from the multiplication of the *ItemQty* which is "2" and the *ItemPrice* which is "\$10.00".

### *Adding Item Options*

Additionally, you may require customized item descriptors.

You may add item options such as colour, size or weight to describe an item's details.

The following is an example of a Sale transaction with **item detail and item options**:

```
<?xml version="1.0" encoding="UTF-8"?>
<Order>
       <StoreID>teststore</StoreID>
       <Passphrase>psigate1234</Passphrase>
       <Bname>John Smith</Bname>
       <Bcompany>PSiGate</Bcompany>
       <Baddress1>123 Main St.</Baddress1>
       <Baddress2>Apt 6</Baddress2>
       <Bcity>Toronto</Bcity>
       <Bprovince>Ontario</Bprovince>
       <Bpostalcode>L5N2B3</Bpostalcode>
       <Bcountry>Canada</Bcountry>
       <Phone>416-555-2092</Phone>
       <Fax>416-555-2091</Fax>
       <Email>someone@somewhere.com</Email>
       <Comments>No comments today</Comments>
       <Item>
              <ItemID>PSI-BOOK</ItemID>
              <ItemDescription>XML Interface Doc</ItemDescription>
              <ItemQty>2</ItemQty>
              <ItemPrice>10.00</ItemPrice>
              <Option>
                       <Type>Electronic</Type> 
                       <url>http://www.psigate.com/docs/</url> 
                       <file>XML.doc</file> 
              </Option>
       </Item>
       <Tax1>5.00</Tax1>
       <ShippingTotal>5.00</ShippingTotal>
       <PaymentType>CC</PaymentType>
       <CardAction>0</CardAction>
       <CardNumber>4111111111111111</CardNumber>
       <CardExpMonth>02</CardExpMonth>
       <CardExpYear>08</CardExpYear>
       <CardIDNumber>3422</CardIDNumber>
</Order>
```
The *Option* sub elements, "*Type*", "*url*" and "*file*" are **not** predefined. PSiGate will recognize the inputted string of an *Option* sub element as the option name and the inputted string that is enclosed by the *Option* sub element as the option value. For example, if <Colour>Red</Colour> was included as an *Option* sub element, the option name would be "Colour" and its value would be "Red".

### *Adding Coupon Detail*

Coupons may be applied by including an additional item that has a negative *ItemPrice* dollar value. The coupon value is then subtracted from the total dollar value of all items prior to processing a card authorization.

The following is an example of a basic Sale transaction request with **item and coupon details**:

```
<?xml version="1.0" encoding="UTF-8"?>
<Order>
       <StoreID>teststore</StoreID>
       <Passphrase>psigate1234</Passphrase>
       <PaymentType>CC</PaymentType>
       <CardAction>0</CardAction>
       <CardNumber>4111111111111111</CardNumber>
       <CardExpMonth>02</CardExpMonth>
       <CardExpYear>08</CardExpYear>
       <Item>
              <ItemID>PSI-BOOK</ItemID>
              <ItemDescription>XML Interface Doc</ItemDescription>
              <ItemQty>2</ItemQty>
              <ItemPrice>10.00</ItemPrice>
       </Item>
       <Item>
              <ItemID>COUPON</ItemID>
              <ItemDescription>10% discount</ItemDescription>
              <ItemQty>1</ItemQty>
              <ItemPrice>-2.00</ItemPrice>
       </Item>
</Order>
```
This request includes a negative dollar amount for one of the items. The payment engine allows negative dollar amounts for individual items as long as the entire order is for a positive dollar amount.

**Note:** If the coupon is a percentage of the order total, you must calculate the coupon amount and send the amount as a negative value to apply to the order total.

### *Adding Fraud Checking Detail*

To fully utilize this payment engine's fraud checking capabilities, you must include credit card verification data (CVV2, CVC2, etc.); address verification data and the customer's IP address. For a complete list of Fraud checking responses, refer *to Result Elements – Payment Type: Credit Card*.

The following is an example of a Sale transaction with additional fraud-checking detail:

```
<?xml version="1.0" encoding="UTF-8"?>
<Order>
       <StoreID>teststore</StoreID>
       <Passphrase>psigate1234</Passphrase>
       <Baddress1>123 Main St.</Baddress1>
       <Bcity>Toronto</Bcity>
       <Bprovince>Ontario</Bprovince>
       <Bpostalcode>L5N2B3</Bpostalcode>
       <Bcountry>Canada</Bcountry>
       <CustomerIP>192.0.10.55</CustomerIP>
       <CardIDNumber>3422</CardIDNumber>
       <Subtotal>10.00</Subtotal>
       <PaymentType>CC</PaymentType>
       <CardAction>0</CardAction>
       <CardNumber>4111111111111111</CardNumber>
       <CardExpMonth>02</CardExpMonth>
       <CardExpYear>08</CardExpYear>
</Order>
```
This request sends the customer's IP address and security number (3 or 4 digit number found on the front/back of the credit card) to PSiGate's payment engine for verification.

The *CardIDNumber* element verifies that the customer has correctly inputted the card's security number; the *Baddress1* and *Bpostalcode* elements verify that the inputted street number and postal code match that on record with the issuing bank; the *CustomerIP* element verifies that the inputted city, province and postal code match their machine's city, state/province and country. The payment engine returns its Card verification response within the *CardIDResult* response element, the Address verification response within the *AVSResult* response element and the GeoIP response within the *IPResult*, *IPCity, IPRegion* and *IPCountry* response elements. PSiGate compares the IP location responses to the inputted *Bcity*, *Bprovince* and *Bcountry*.

### *Adding Level 2 Card Data Detail*

Visa and Mastercard created a specialized type of credit card used primarily by government agencies and businesses. Businesses that accept these cards enable their government or corporate clients to include special purchase information (level 2 card data) that will help the government agency or corporation reconcile the transaction. In exchange for enabling Level 2 Card data acceptance, merchants receive their funds quicker, pay lower fees, and have a greater chance of winning government contracts where purchasing cards are the required form of payment.

The following is an example of a basic Sale transaction request with additional **Level 2 card data**:

```
<?xml version="1.0" encoding="UTF-8"?>
<Order>
       <StoreID>teststore</StoreID>
       <Passphrase>psigate1234</Passphrase>
       <Subtotal>10.00</Subtotal>
       <PaymentType>CC</PaymentType>
       <CardAction>0</CardAction>
       <CardNumber>4111111111111111</CardNumber>
       <CardExpMonth>02</CardExpMonth>
       <CardExpYear>08</CardExpYear>
       <CardLevel2ComCardType>B</CardLevel2ComCardType>
       <CardLevel2PO>Order 18</CardLevel2PO>
       <CardLevel2Tax>15.00</CardLevel2Tax>
</Order>
```
This request informs the card-issuing bank that the Credit Card type is "business", the purchase order information is "Order 18" and the total sales tax applied to the order is fifteen dollars. The card-issuing bank may display this information on your customer's credit card statement.

**Note:** Some card-issuing banks require Card Level 2 data.

### *Creating an Order using Track 2 (Magnetic Stripe) Data*

There are up to three tracks on magnetic cards known as tracks 1, 2, and 3. Track 3 is virtually unused by the major worldwide networks, and often isn't even physically present on the card by virtue of a narrower magnetic stripe. Point-of-sale card readers almost always read track 1, or track 2, and sometimes both, in case one track is unreadable. The minimum cardholder account information needed to complete a transaction is present on both tracks. The Track 2 format was developed by the banking industry (ABA) and was written with a 5-bit scheme (4 data bits + 1 parity), which allows for sixteen possible characters, which are the numbers 0- 9, plus the six characters :  $; < = > ?$ .

We are able to process credit card requests if the TrackII field is passed instead of the CardNumber, CardExpMonth and CardExpYear fields.

The following is an example of a basic **Sale** transaction request with additional **Track 2 data**:

```
<?xml version="1.0" encoding="UTF-8"?>
<Order>
       <StoreID>teststore</StoreID>
       <Passphrase>psigate1234</Passphrase>
       <Subtotal>10.00</Subtotal>
       <PaymentType>CC</PaymentType>
       <CardAction>0</CardAction>
       <TrackII>;4005550000000019=99011200XXXX00000000?*</TrackII>
</Order>
```
This request uses the Track2 data retrieved from swiping a customer's credit card through a point-of-sale reader to get an authorization for the customer's purchase.

#### *Creating an Order using the payment details of a previous Order*

Merchants that need to reprocess their customers card, may do so by referencing the OrderID of a previously authorized order belonging to the customer they need to recharge.

We can process credit card requests if the OrderID of a previous order is submitted within the request. Please note that when you do this, do not also send us payment details as that will produce an error.

The following is an example of a basic **Sale** transaction request that uses the payment details of a previous order:

```
<?xml version="1.0" encoding="UTF-8"?>
<Order>
       <StoreID>teststore</StoreID>
       <Passphrase>psigate1234</Passphrase>
       <Subtotal>10.00</Subtotal>
       <PaymentType>CC</PaymentType>
       <CardAction>0</CardAction>
       <PreOrderID>2019030114511501568</PreOrderID>
```
</Order>

#### *Adding Split-Funding Instructions*

Split Funding allows merchants to distribute transaction funds across multiple stores without the cardholder receiving multiple billing line items.

For example: Multiple vendors, or convenience fees, taxes, and reserve amounts. (*A single transaction of \$100, with \$5 being deposited to a convenience fee account, and the remaining \$95 deposited to a merchant account.*)

Prerequisites:

- All stores must be active.
- All stores must share the same Client ID.
- Split Funding is enabled (contact Merchant Services).
- The full total must equal the sum of the split amounts.

To create a transaction request with Split Funding that divides a subtotal of \$100.00 (store01 receives \$95.00, and store02 receives \$5.00), use the following sample code:

```
<?xml version="1.0" encoding="UTF-8"?>
<Order>
     <StoreID>store01</StoreID>
     <Passphrase>psigate1234</Passphrase>
     <Subtotal>100.00</Subtotal>
     <PaymentType>CC</PaymentType>
     <CardAction>0</CardAction>
     <SplitFunded>
         <SplitPart>
             <StoreID>store01</StoreID>
             <SplitAmount>95.00</SplitAmount>
         </SplitPart>
         <SplitPart>
             <StoreID>store02</StoreID>
             <SplitAmount>5.00</SplitAmount>
         </SplitPart>
     </SplitFunded>
</Order>
```
### *Adding Split-Funding Refund Instructions (Credit Requests Only)*

Return funds to the cardholder from all stores involved in a Split Funding transaction.

For example: Cardholder disputes or transaction amount corrections. (*A refund of \$5 from a convenience fee account and \$95 from the merchant account returns \$100 to the cardholder.*)

Prerequisites:

- All stores must be active.
- All stores must share the same Client ID.
- Split Funding is enabled (contact Merchant Services).
- The full total of the refund request must equal the sum total of the split amounts.
- The full total of the refund cannot exceed the full total of the original order.
- The split amount for each store cannot exceed the original split amount for that store.
- Refunds may only occur once.

To create a refund after Split Funding that returns a subtotal of \$100.00 (store01 refunds \$95.00, and store02 refunds \$5.00), use the following sample code:

```
<?xml version="1.0" encoding="UTF-8"?>
<Order>
     <StoreID>store01</StoreID>
     <Passphrase>psigate1234</Passphrase>
     <Subtotal>100.00</Subtotal>
     <PaymentType>CC</PaymentType>
     <CardAction>3</CardAction>
     <OrderID>2017120109371005985</OrderID>
     <SplitFunded>
         <SplitPart>
             <StoreID>store01</StoreID>
             <SplitAmount>95.00</SplitAmount>
         </SplitPart>
         <SplitPart>
             <StoreID>store02</StoreID>
             <SplitAmount>5.00</SplitAmount>
         </SplitPart>
     </SplitFunded>
</Order>
```
**Note:** The full total will be refunded from the store assigned to the StoreID value if there is no SplitFunded element.

### *Adding Stored Credential Information*

Visa and Mastercard introduced a new framework for merchant or cardholder-initiated transactions that include stored credentials. PSiGate merchants are required to comply with all Card Brand Rules and Regulations including this mandate which became effective on April 30, 2018.

The framework defines the rules and requirements for initial storage and subsequent use of payment credentials. Merchants are required to establish a consent agreement with the cardholder prior to storing credentials for future use. Stored credentials are defined as information that is stored by a merchant, a merchant's agent, a Payment Facilitator or a Staged Digital Wallet Operator to process future purchases for a cardholder.

In addition to disclosing to cardholders how their credentials will be used, obtaining cardholder's consent to store their credentials, and notifying cardholders when any changes are made to the terms of use, merchants are required to inform issuers when payment credentials are stored on file, the type of agreement the merchant has with the cardholder and whether the transaction was an initial purchase or subsequent purchase.

To indicate the type of agreement, you must include the "Recurring" element within your transaction requests, where a value of:

- "Y" indicates a Recurring payment, which is one of many transactions processed at predetermined intervals that do not exceed one year between transactions, and represents an agreement between the cardholder and merchant to purchase goods or services over an undefined period.
- "I" indicates an Installment payment, which is part of a series of transactions processed at predetermined intervals that do not exceed one year between transactions, has a defined end date and represents an agreement between the cardholder and merchant to purchase a single good or service.
- "C" indicates a Credentials on file payment, which is a transaction initiated by a merchant using payment credentials the cardholder previously permitted the merchant to store.
- "T" indicates a Cardholder-initiated recurring payment, which is a transaction initiated by a cardholder to purchase a good or service from a merchant. For example, the cardholder orders a magazine subscription from the merchant website.

The following is an example of a basic **Sale** transaction request with additional **Stored Credential** information:

```
<?xml version="1.0" encoding="UTF-8"?>
<Order>
       <StoreID>teststore</StoreID>
       <Passphrase>psigate1234</Passphrase>
       <Subtotal>10.00</Subtotal>
       <PaymentType>CC</PaymentType>
       <CardAction>0</CardAction>
       <CardNumber>4111111111111111</CardNumber>
       <CardExpMonth>02</CardExpMonth>
       <CardExpYear>08</CardExpYear>
       <CardIDNumber>3422</CardIDNumber>
       <Recurring>Y</Recurring>
      <Iteration>1</Iteration>
```
#### </Order>

```
Real-Time XML API
Version 1.2.18
```
For merchants to comply with the Stored Credential Transaction Framework, merchants may need to complete some development work. Merchants that do not store customer payment credentials are not required to include Stored Credential information within their Pre-authorization or Sale requests.

For more information on the Stored Credential Transaction Framework, please review information made available by Visa on the subject at: https://usa.visa.com/dam/VCOM/global/support-legal/documents/storedcredentialtransaction-framework-vbs-10-may-17.pdf.

#### *Adding Custom Merchant Data*

The following is an example of a basic **Sale** transaction request with customized data that the merchant wishes returned within the ThanksURL or NoThanksURL response.

Sample Post:

```
<?xml version="1.0" encoding="UTF-8"?>
<Order>
     <StoreID>store01</StoreID>
     <Passphrase>psigate1234</Passphrase>
    <Subtotal>100.00</Subtotal>
    <PaymentType>CC</PaymentType>
    <CardAction>0</CardAction>
     <OrderID>Smith0123</OrderID>
     <UserID>jsmith</UserID>
     <Comments>I am stored and displayed</Comments>
     <Description>I can be displayed only</Description>
     <CustomerRefNo>Monday Evening Muay Thai Classes</CustomerRefNo>
</Order>
```
There are several variables that a merchant can use to customize the way they view or find records in the reports.

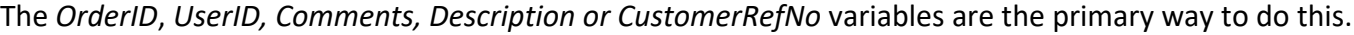

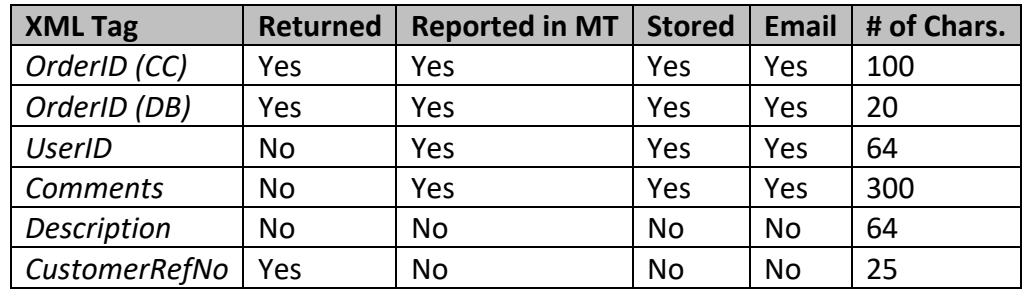

If you do not pass an *OrderID*, PSiGate will automatically generate one for you. This is the primary way PSiGate identifies orders.

#### *Adding Airline Ticket Detail*

Government agencies and businesses may include airline ticket details to maintain data on travel purchased with company credit cards.

The following is an example including the airline ticket details:

```
<?xml version="1.0" encoding="UTF-8"?>
<Order>
       <StoreID>teststore</StoreID>
       <Passphrase>psigate1234</Passphrase>
       <Subtotal>10.00</Subtotal>
       <PaymentType>CC</PaymentType>
       <CardAction>0</CardAction>
       <AirlineTicket>
              <TicketNum>NRJ0123456789</TicketNum>
              <PassengerName>John Smith</PassengerName>
              <DepartureDate>20190530</DepartureDate>
              <AirportCode>YYZ</AirportCode>
              <TicketCarrierCode>014</TicketCarrierCode>
              <TicketCarrierName>NORTHJET</TicketCarrierName>
              <TransType>TKT</TransType>
              <DocumentType>01</DocumentType>
              <IssuingCity>TORONTO</IssuingCity>
              <IssuingDate>20190316</IssuingDate>
              <PurchaseAmt>65</PurchaseAmt>
              <NumberInParty>1</NumberInParty>
              <ConjunctionInd>N</ConjunctionInd>
              <ElectronicInd>Y</ElectronicInd>
              <AirlineTrip>
                      <CarrierCode>NJ</CarrierCode>
                      <ServiceClass>B</ServiceClass>
                      <DepartureDate>20190530</DepartureDate>
                      <DepartureCity>YYZ</DepartureCity>
                      <ArrivalCity>YTZ</ArrivalCity>
                      <FlightNum>88</FlightNum>
                      <FareBasis>M</FareBasis>
              </AirlineTrip>
       </AirlineTicket>
```
#### *The Response Structure*

PSiGate's payment engine will return a formatted XML response to any server that sends a transaction request to the *XML Messenger Interface*. A *Result* element will envelop the response.

The following is an example of a formatted XML response:

```
<?xml version="1.0" encoding="UTF-8"?>
<Result>
       <TransTime>Mon Nov 08 20:21:06 PST 2004</TransTime>
       <OrderID>2004110820210605147</OrderID>
       <Approved>APPROVED</Approved>
       <ReturnCode>Y:TEST:TESTTRANS:M:X:YYY</ReturnCode>
       <ErrMsg></ErrMsg>
       <TaxTotal>5.00</TaxTotal>
       <ShipTotal>15.00</ShipTotal>
       <SubTotal>55.00</SubTotal>
       <FullTotal>75.00</FullTotal>
       <PaymentType>CC</PaymentType>
       <CardNumber>411111...1111</CardNumber>
       <CardExpMonth>05</CardExpMonth>
       <CardExpYear>07</CardExpYear>
       <TransRefNumber>1bd0082c392b7c5b</TransRefNumber>
       <CardIDResult>M</CardIDResult>
       <AVSResult>X</AVSResult>
       <CardAuthNumber>TEST</CardAuthNumber>
       <CardRefNumber>TESTTRANS</CardRefNumber>
       <CardType>VISA</CardType>
       <IPResult>YYY</IPResult>
       <IPCountry>CA</IPCountry>
       <IPRegion>Ontario</IPRegion>
       <IPCity>Toronto</IPCity>
</Result>
```
The bolded elements are common to all payment types. The italicized values are specific to the credit card payment type. Please refer to the Result Elements – Payment Type Credit Card table for more details regarding the credit card payment type return values. The Approved sub element indicates the success of the transaction request. If the Approved sub element returned any value other than "APPROVED", the transaction request was unsuccessful. Please refer to the Result Elements – Common Elements table for more details regarding other possible return values for the Approved sub element.

# **Payment Types**

### *Payment Type – Credit Card*

Credit Cards issued by credit card providers allow card holders to pay for goods and services based on the card holder's promise to pay back the card issuer.

All API requests within this document support this payment type.

### *Payment Type – Visa Debit Card (Hybrid cards)*

Visa Debit is a payment option which allows card holders to safely pay for goods and services directly from their bank account. Unlike a normal debit card, these hybrid cards are accepted more frequently when you shop online or around the world because it uses the VISA network.

Card holders who use their Visa Debit card online are protected with Visa Layers of Security including Zero Liability and the Visa E-Promise.

To accept your customers' Visa Debit cards, you must send an email to merchant.services@psigate.com to request that Visa Debit acceptance is enabled on your store.

Please note the following differences in the way Visa Debit card transactions are handled versus credit card transactions.

- Visa Debit card transactions cannot be pre-authorized since there is never a situation in which funds are not captured. Since funds are not reserved, PSiGate will convert any *PreAuth* requests involving Visa Debit cards to *Sale* requests prior to the request being processed by our gateway.
- You may not void Visa Debit card orders. You may only credit (refund) orders involving Visa Debit cards.
- To distinguish Visa Debit card transactions from credit card transactions, look for "VISADEBIT" to be returned within the *DebitType* element.

#### *Payment Type – Interac Online*

The Interac Online service is a payment option that allows clients to securely pay for goods and services directly from their bank account through the internet. Interac Online purchase requests cannot be processed through the Realtime XML API since the client's browser is required to redirect to their online bank account. Interac Online Refund requests, on the other hand, may be processed through the Realtime XML API. To do this, submit a Credit Request with the PaymentType element equal to "DB" instead of "CC".

# **Request Types (AKA. Card Actions)**

#### *Sale*

**Sale** transactions (*CardAction* = 0) authorize and capture funds in a single transaction. Merchants perform *Sale* transactions when services or products are immediately delivered such as with software download or service membership.

#### *PreAuth*

PreAuth transactions (*CardAction* = 1) authorize and reserve funds, but do not capture funds unless you issue a PostAuth transaction request that corresponds with the PreAuth. Merchants perform PreAuth transactions when services or products are not immediately delivered such as with most physical goods. Card issuers will reserve the authorized amount for at least five days.

#### **Verify Account Request**

If a PreAuth request is submitted with a total dollar amount of zero dollars (\$0.00), it will be considered to be a Verify Account request. Verify Account requests will not reserve an authorized amount, but will verify that the account is in good standing and return the AVS, CVV and GeoIP responses as in the case of a regular PreAuth request.

#### *PostAuth*

PostAuth transactions (*CardAction* = 2) capture funds that were reserved by previous PreAuth transactions. Merchants perform PostAuth transactions when they initiate the delivery of the associated service or product. In the case of physical goods, you may only issue PostAuth transactions once the product has been shipped or prepared for shipment.

**PostAuth** - PSiGate will capture the full amount of the associated PreAuth transaction when you issue a PostAuth transaction with no *SubTotal* value.

**Partial PostAuth** - PSiGate will capture an amount less than the full amount of the associated PreAuth transaction when you issue a PostAuth transaction with a *SubTotal* value less than the amount indicated within the *SubTotal* of the PreAuth transaction.

**Note:** PSiGate's reporting tool includes PostAuth functionality; however you may also decide to program PostAuth functionality into your own reporting tool. If you do include PostAuth functionality, you will need to enable the PostAuth real-time restriction within your "CC Fraud Settings" panel of your online *Merchant Tools*.

### *Credit (Refund)*

Credit transactions (*CardAction* = 3) debit the merchant's account and credit the account of their client. Merchants perform Credit transactions to refund their customers. You can issue multiple Credit transaction requests so long as the sum of those transactions does not exceed the amount of the approved Sale or PostAuth transaction. If the total amount of credits equals the amount of approved Sale or PostAuth transaction, the order will be cancelled. Merchants may now refund clients whose accounts were originally debited via the Interac Online purchase request offered through PSiGate's Realtime HTML API.

### *Forced PostAuth*

Forced PostAuth transactions (*CardAction* = 4) capture funds based on an authorization number that was previously obtained from PSiGate or from outside of PSiGate. Example: Merchant authorizes a transaction through the authorization center of their merchant-issuing bank. Merchant performs a Forced PostAuth transaction to settle the already authorized transaction.

*Warning***:** The financial institution will reverse a Forced PostAuth transaction if its amount does not equal the amount that was previously authorized.

#### *Extended PostAuth*

Extended PostAuth transactions (*CardAction* = 6) capture funds that were previously authorized by PreAuth transactions whose reservation of those funds has expired.

**Note:** If you use an Extended PostAuth transaction request to capture funds, the transaction will be considered a non-qualified order by your merchant account provider which could cause the discount rate charged to you to be nominally higher. To determine your qualified and non-qualified discount rate, please contact your merchant account provider.

**Note:** When capturing funds for sold physical goods, VISA/MC regulations state that merchants should only capture funds once the product has been shipped or is in the process of being shipped.

**Note:** PSiGate's reporting tool includes this functionality by way of a Forced Confirm Selected Orders button within the Confirm Orders screen. You may also decide to program this functionality into your own reporting tool. If you do, you will need to enable the PostAuth real-time restriction within your "CC Fraud Settings" panel of your online *Merchant Tools*.

### *Pure Credit*

Pure Credit transactions (*CardAction* = 8) debit the merchant's account and credit the account of the cardholder. Unlike, Credit transaction requests, Pure Credit transaction requests do not reference a preexisting order. Merchants must request special permission to issue Pure Credit transaction requests within a store. Those merchants who are granted Pure Credit permissions can refund their customers up to an agreed upon refund limit.

#### *Void*

Void transactions (*CardAction* = 9) cancel the effect of a previous transaction. Merchants perform Void transaction requests to reverse a PostAuth, Sale or Credit transaction and to prevent a transaction record from displaying on a customer's credit card statement. Example: A Sale followed by a Credit would appear as two separate transactions on a cardholder's statement. A Sale followed by a Void would result in neither transaction appearing on the cardholder's statement. The limitation of a Void transaction is that you cannot void a transaction that has already been settled.

**Note:** Transactions are settled at midnight by default.

# *Request Elements*

# **Common Request Elements**

All requests require the following elements:

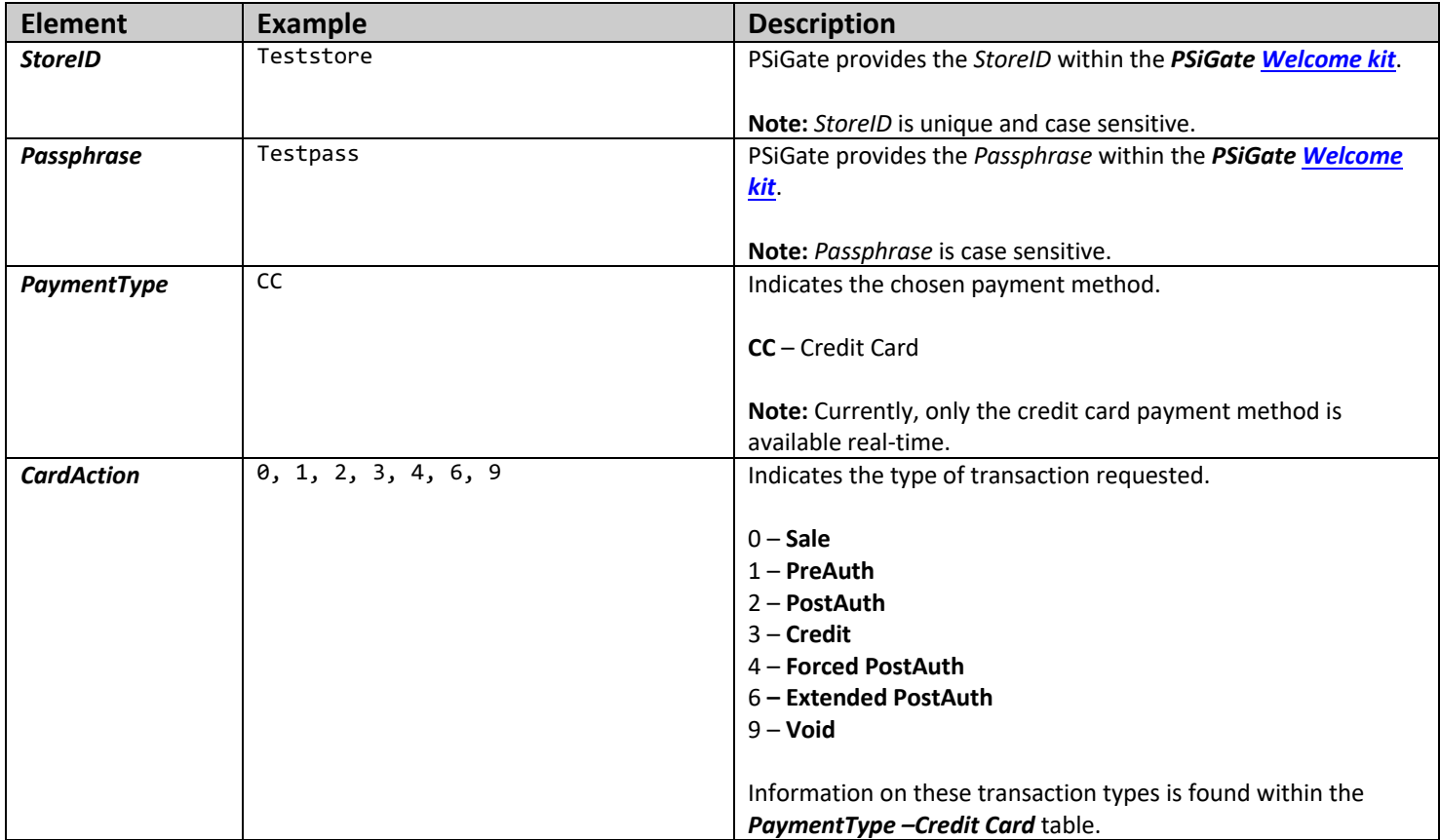

**Note:** All elements and values are case sensitive.

#### **Sale Elements**

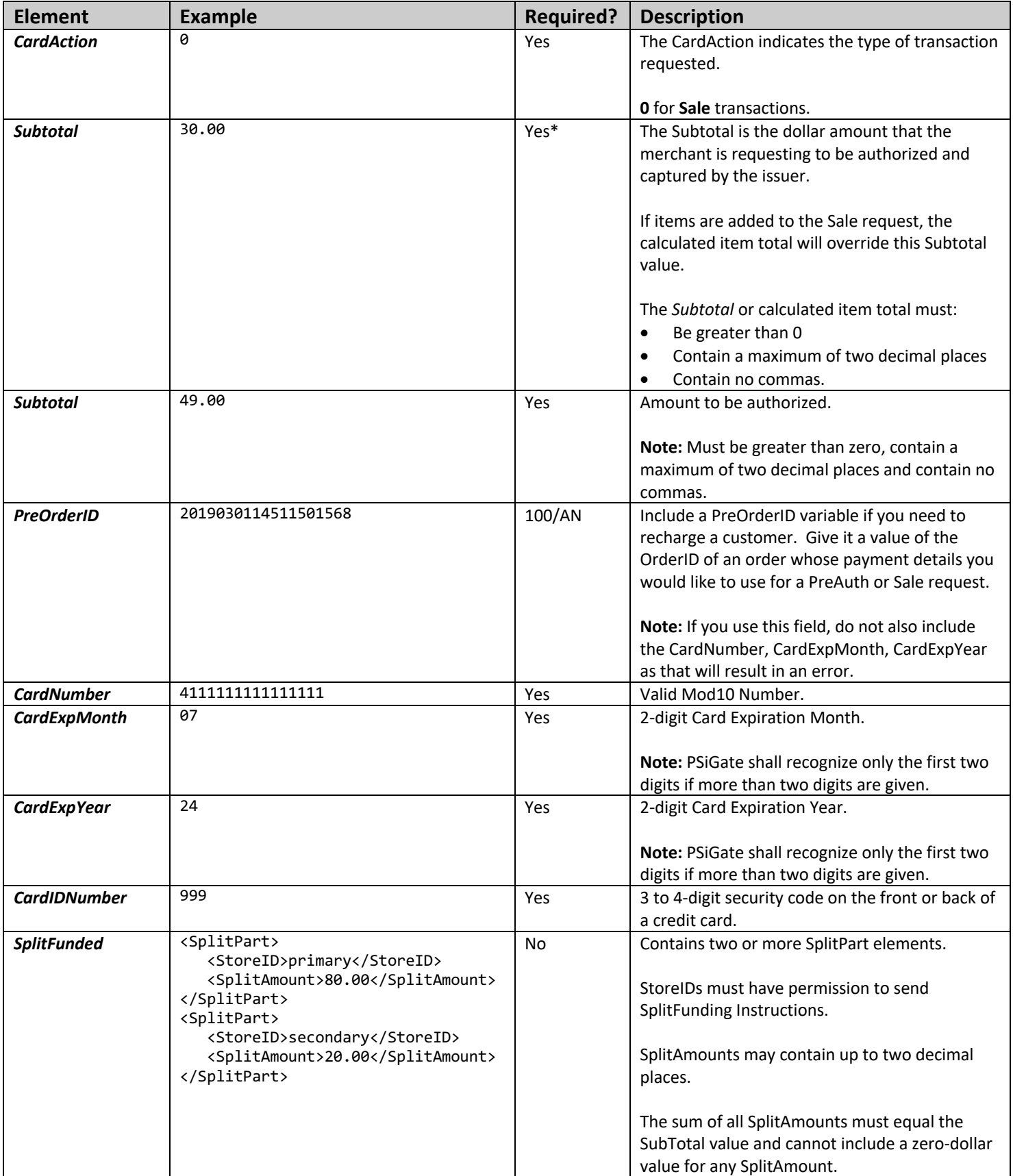

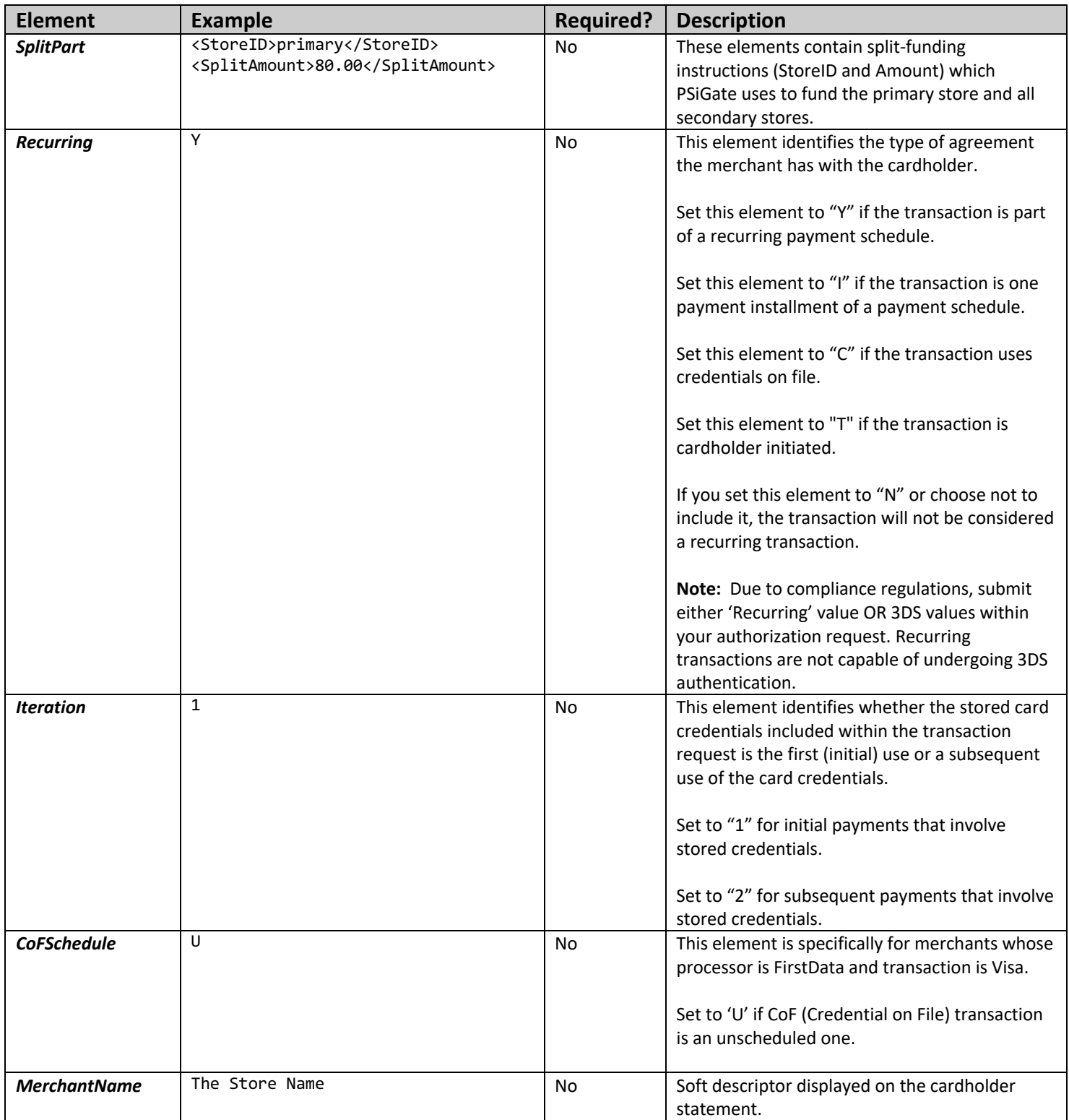

#### **PreAuth Elements**

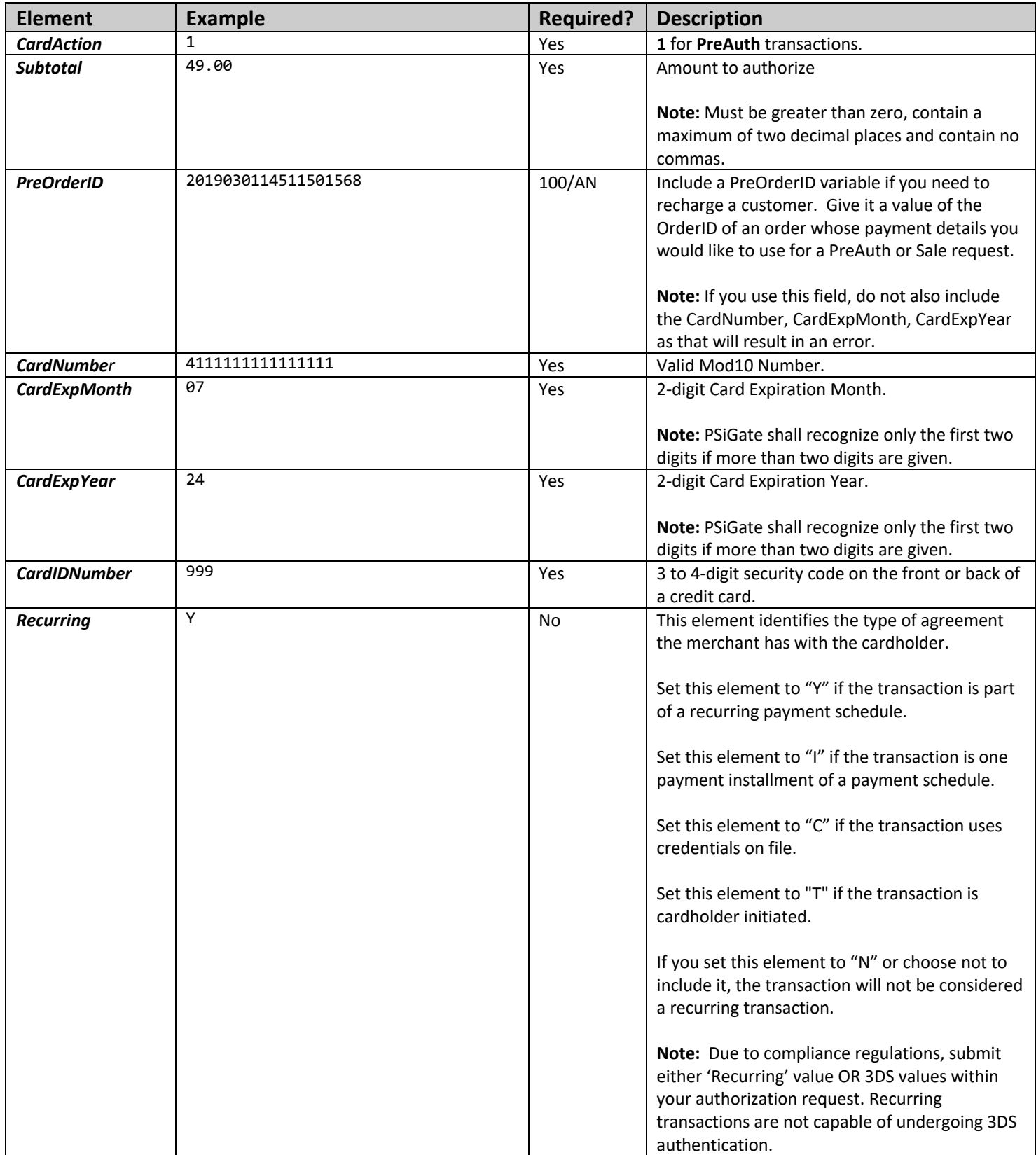

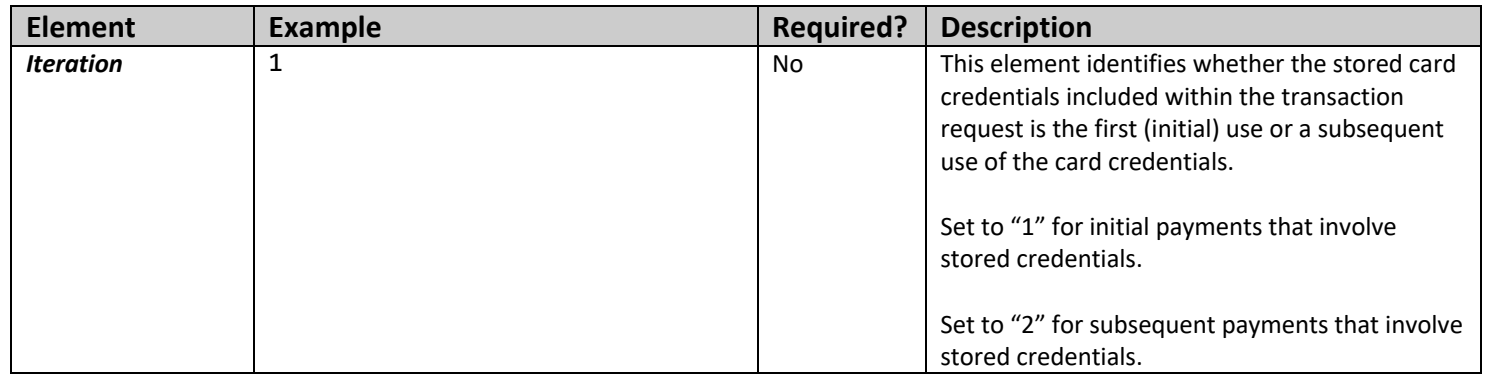

#### **PostAuth Elements**

#### This action allows merchants to confirm a PreAuth less than or equal to 5 days old.

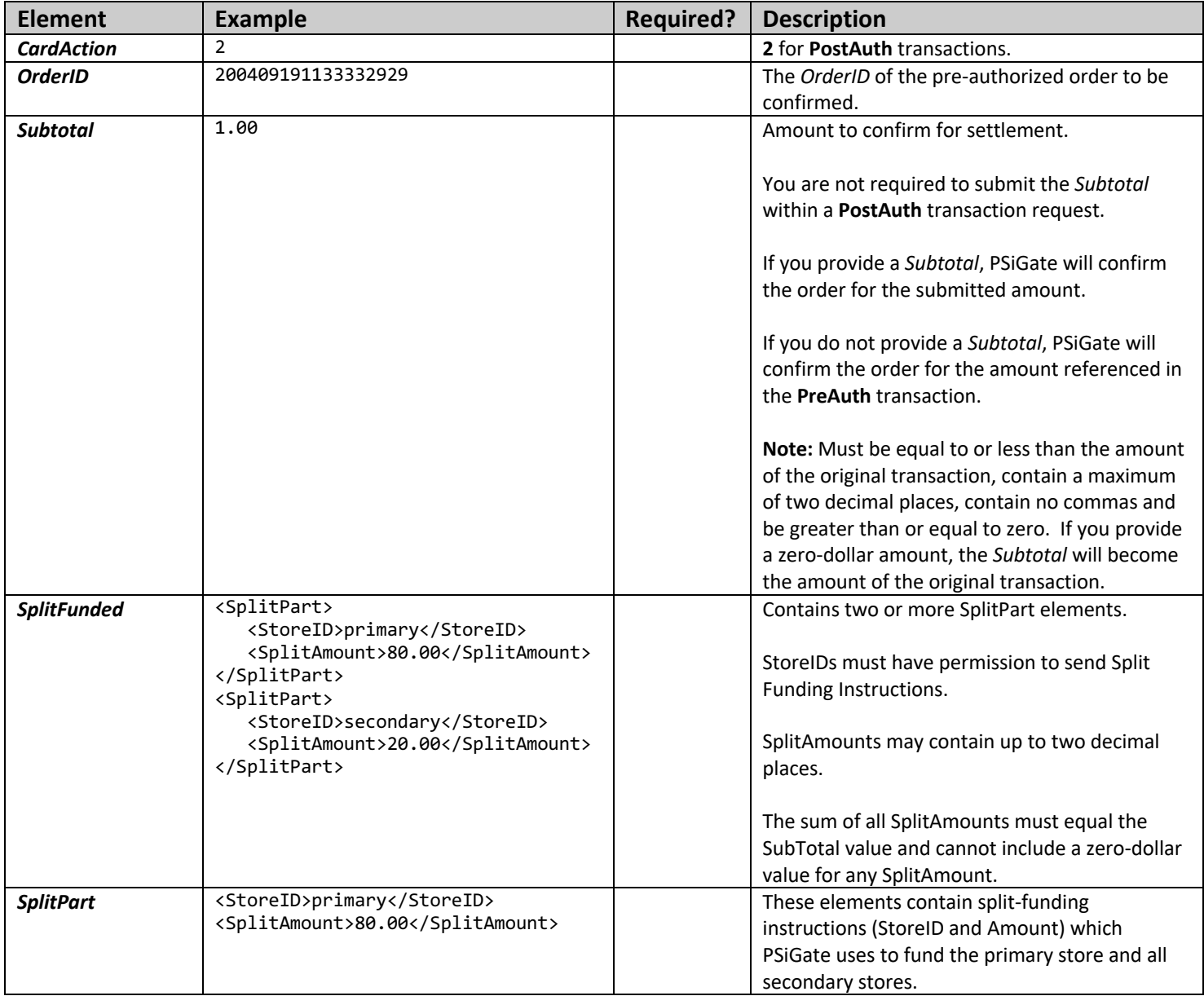

**Note:** Do not include Credit Card information within PostAuth transaction requests. Also, see Appendix A for the list of non-credit card fields that will return an error if their values include data that could be a card number.

#### **Credit (Refund) Elements**

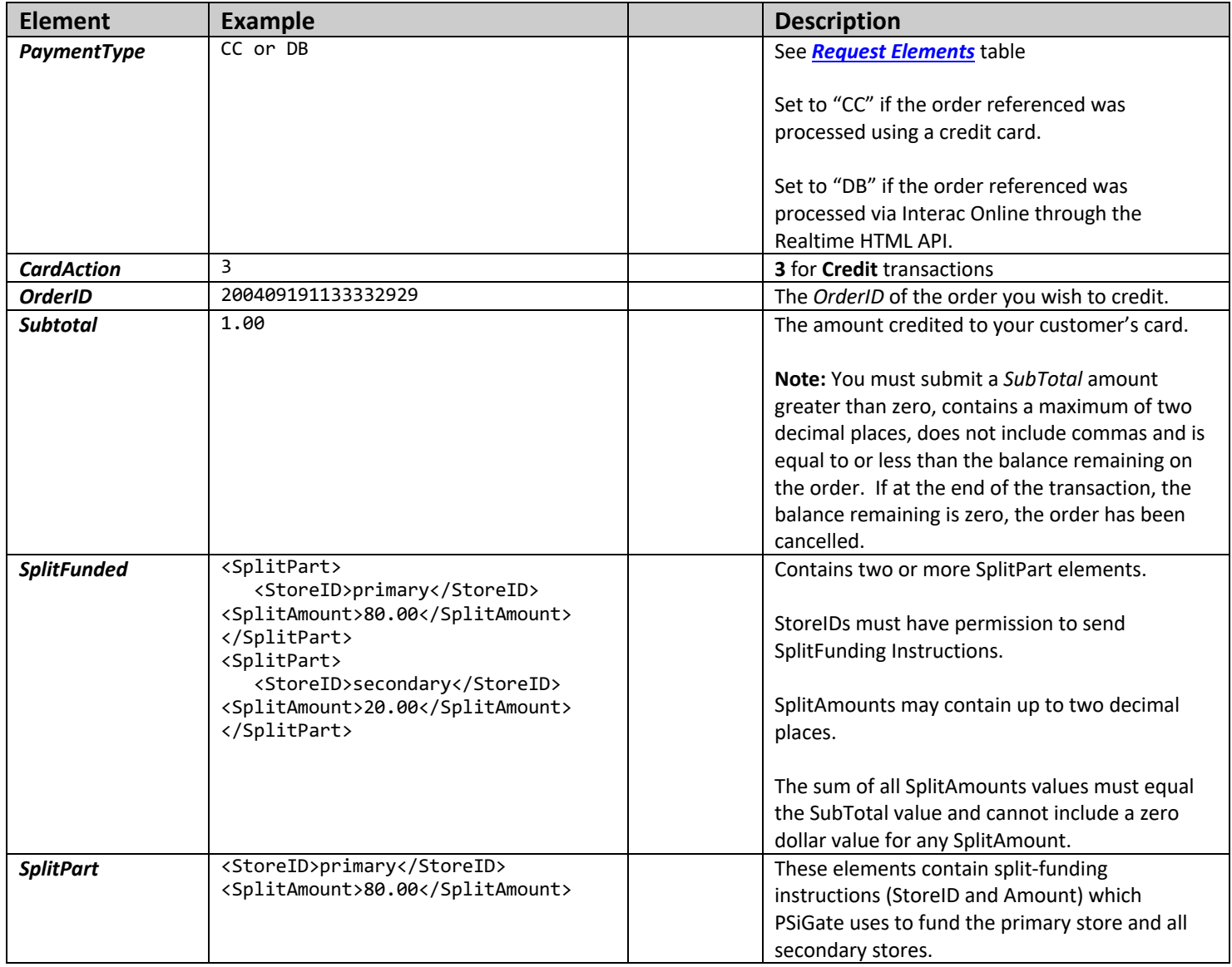

**Note:** A Credit transaction request does not need credit card information. Also, see Appendix A for the list of non-credit card fields that will return an error if their values include data that could be deemed as cardholder data.

#### **Forced PostAuth Elements**

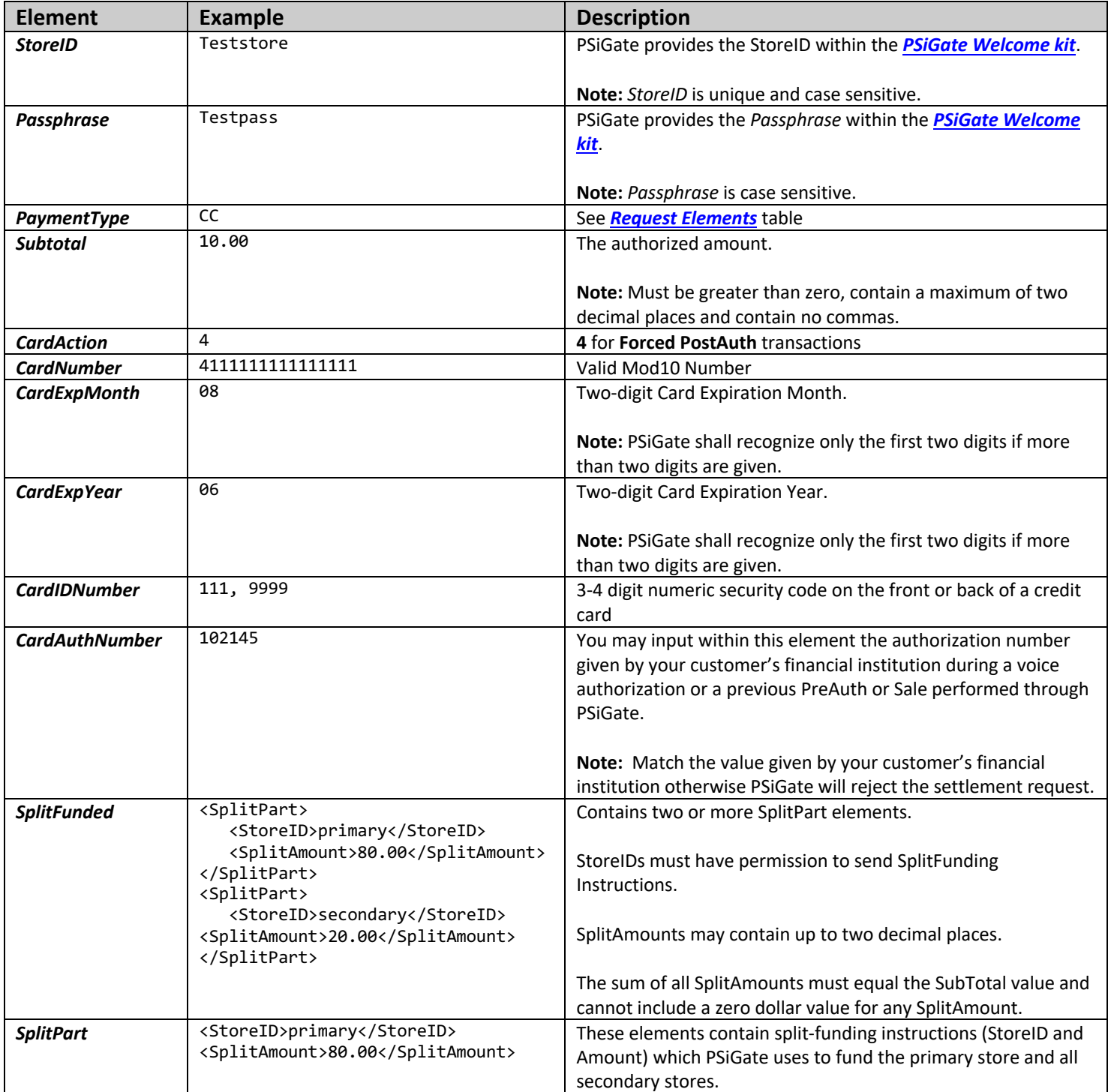

### **Extended PostAuth Elements**

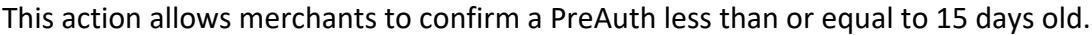

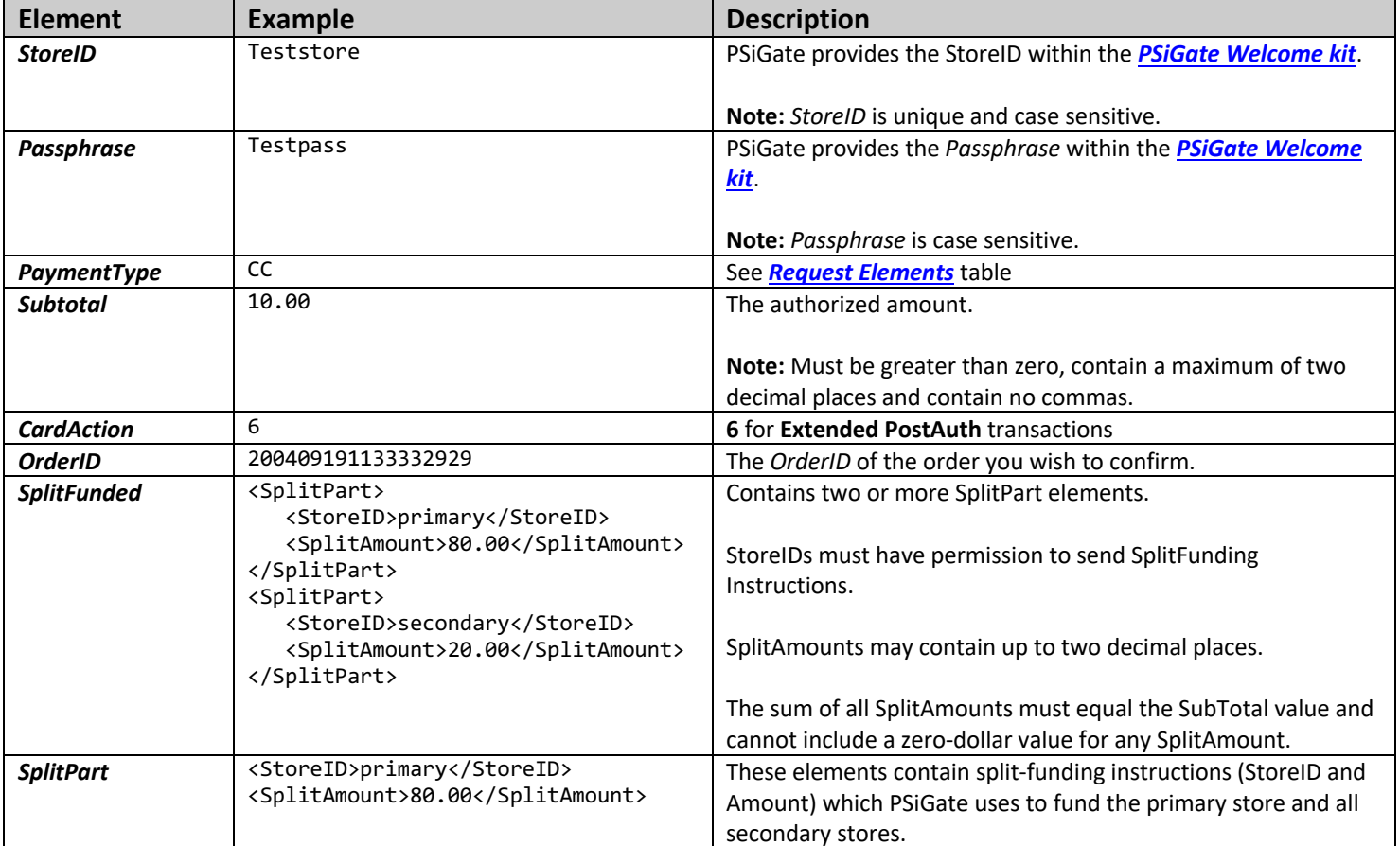

### **Pure Credit Elements**

Merchants must request permission to support this request type through their store(s).

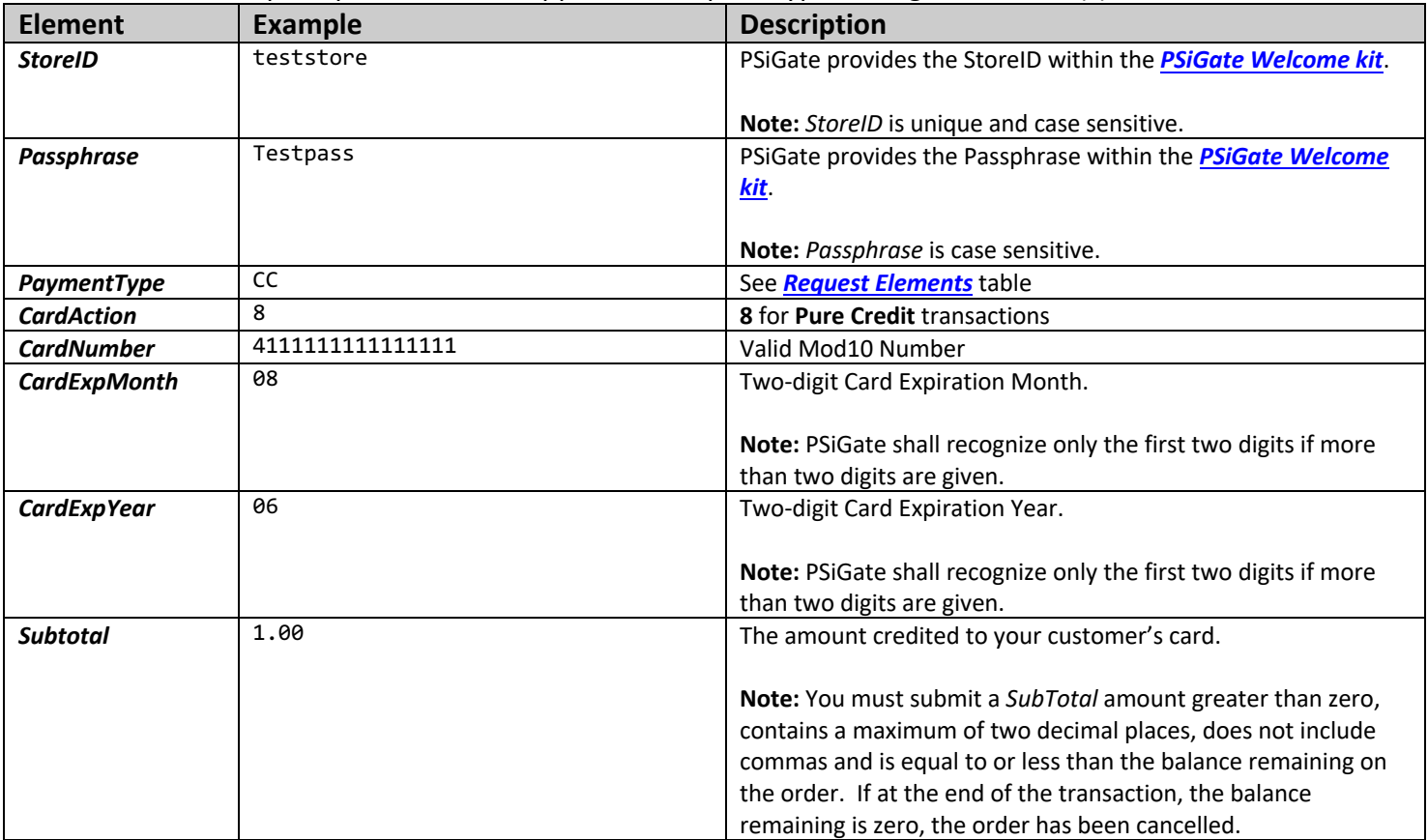

#### **Void Elements**

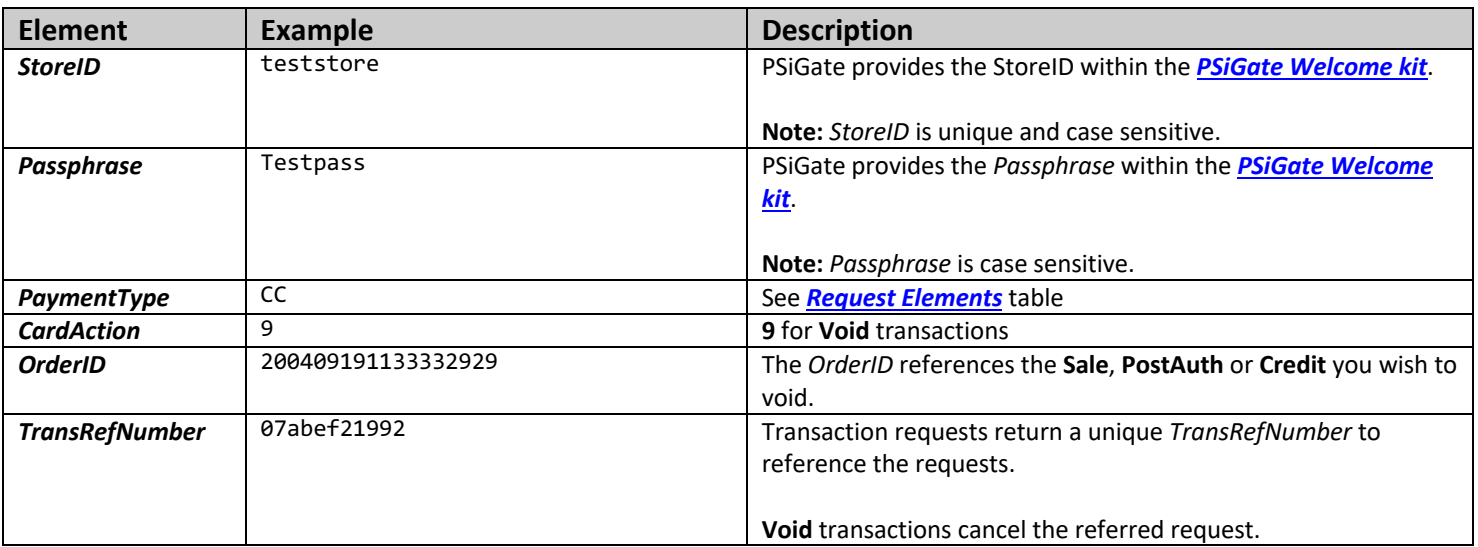

### **Additional Authorization Elements**

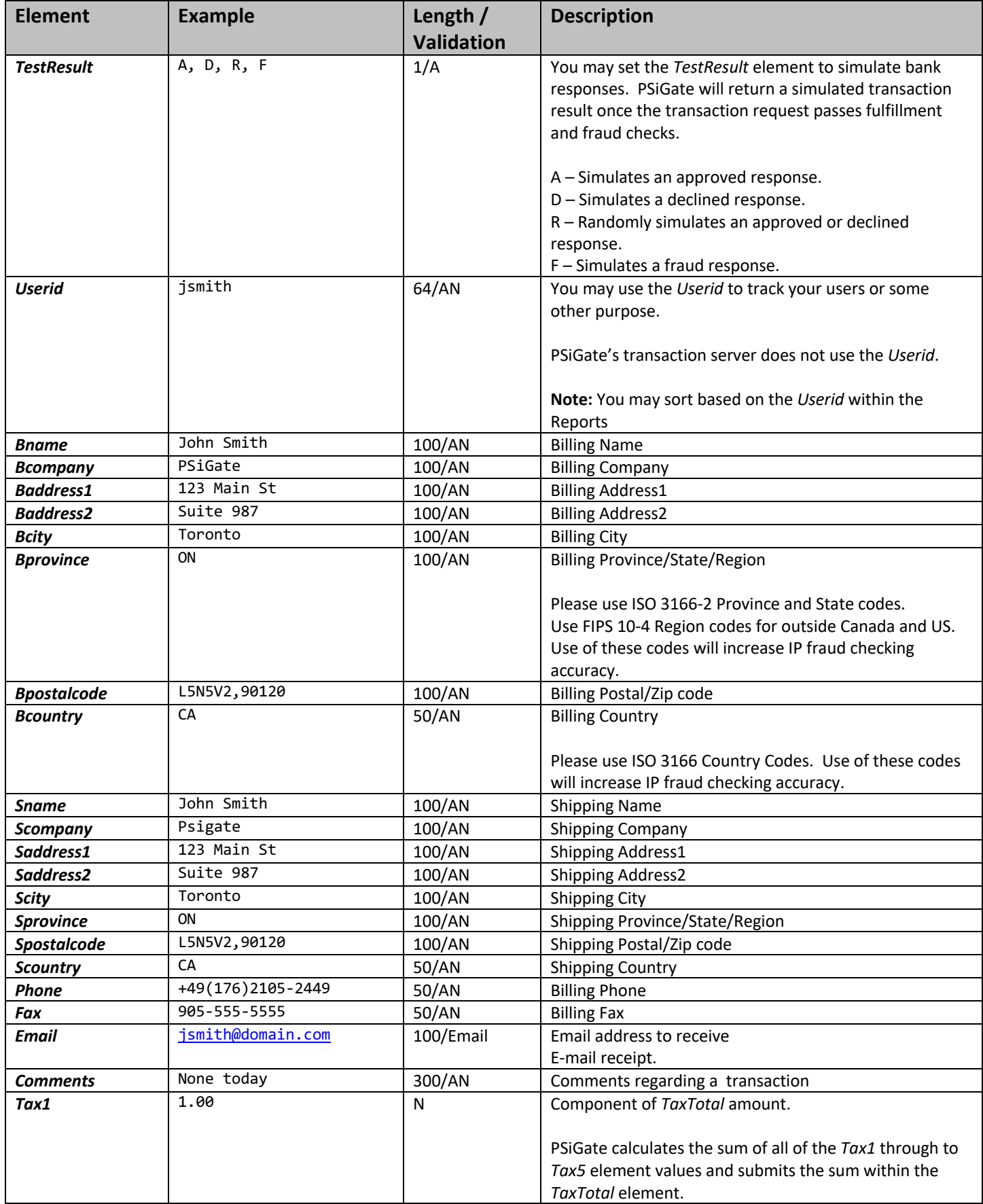

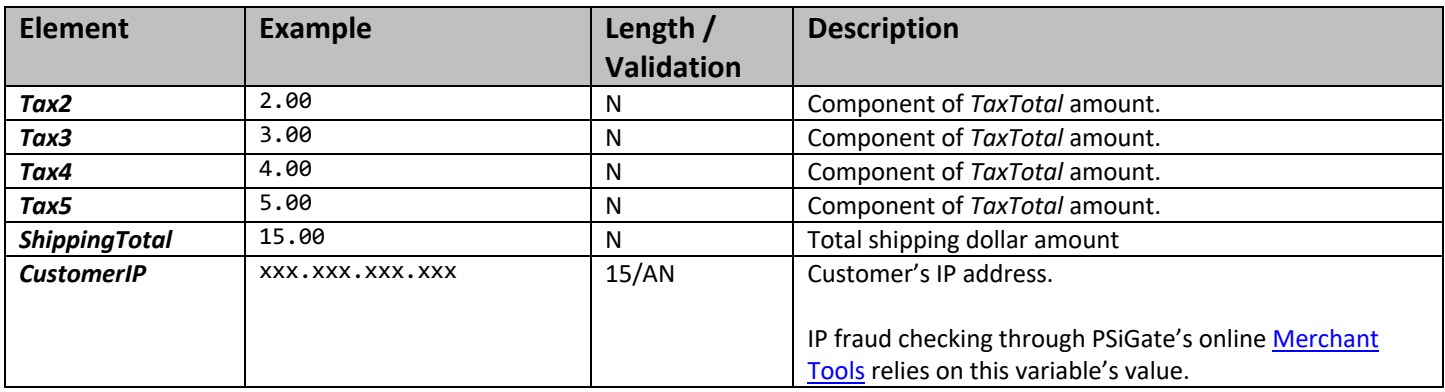

### **Airline Ticket Elements**

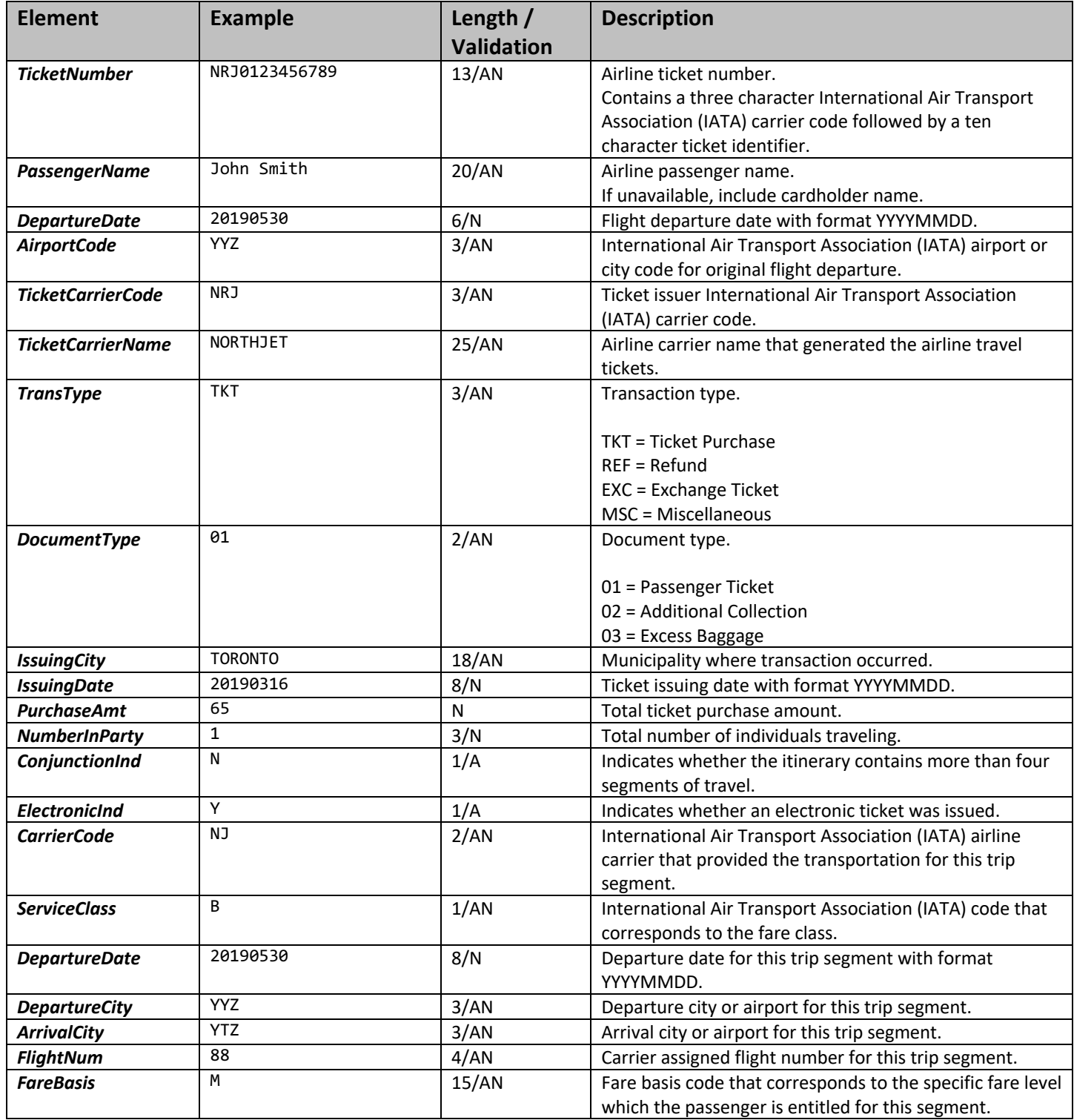

# **Detailed Element List – Credit Card Payment**

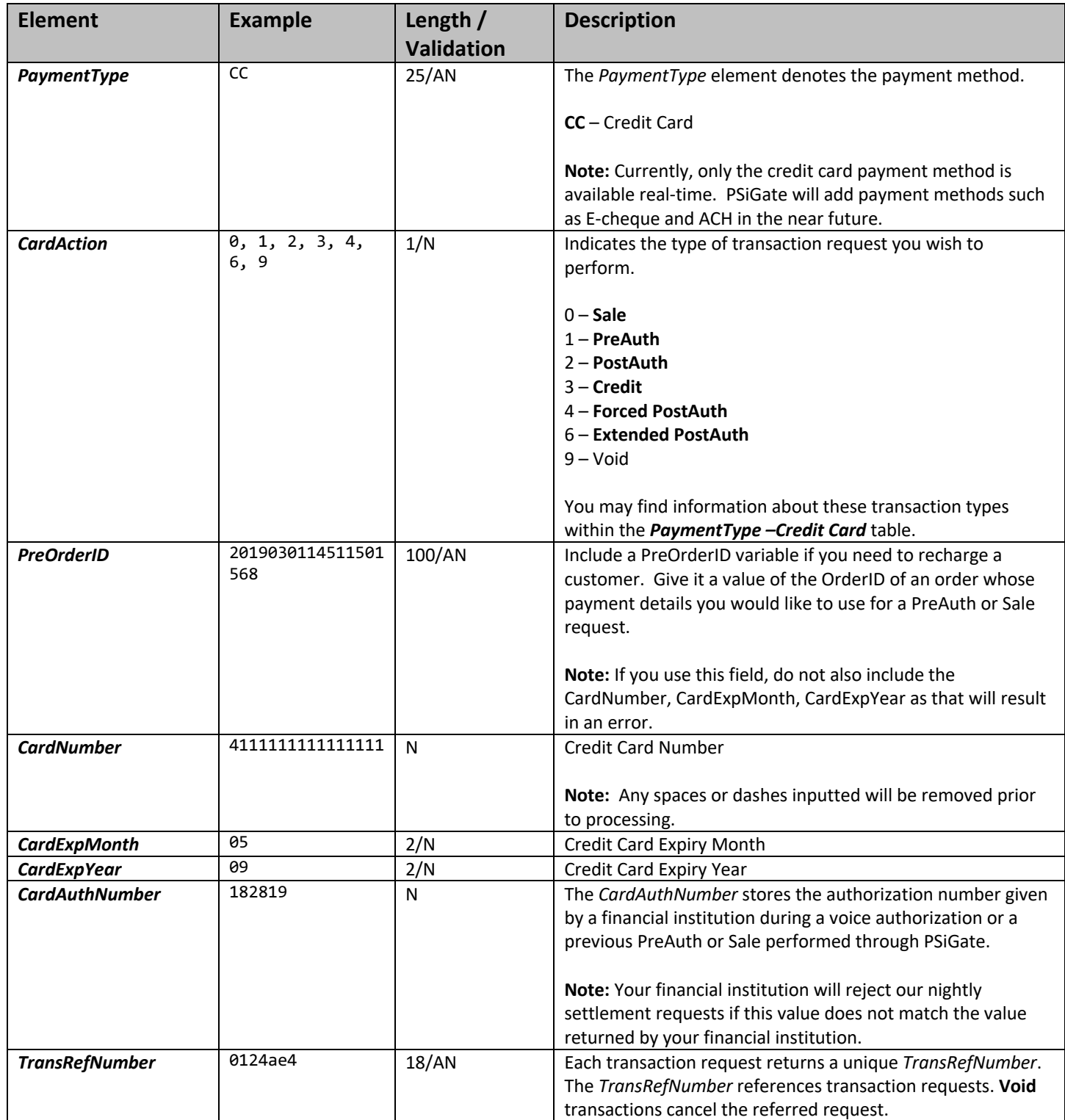

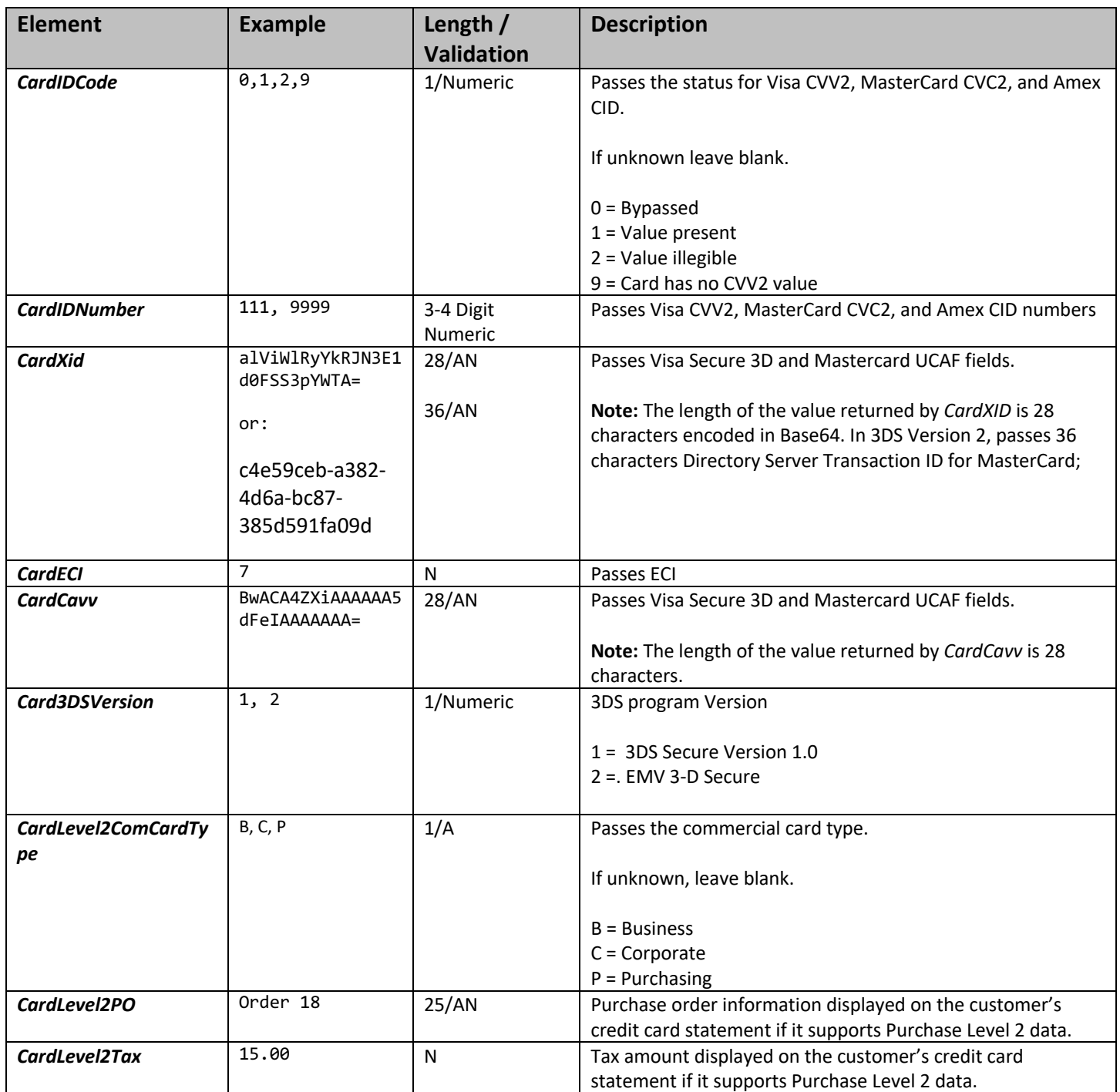

#### **Detailed Element List – Item Elements**

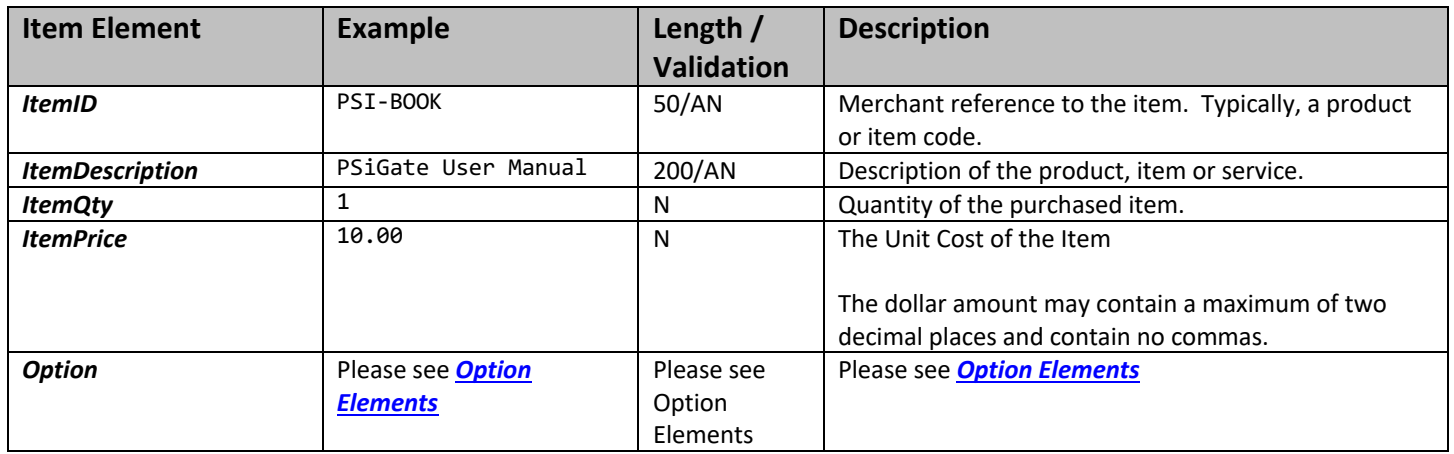

**Note:** PSiGate calculates the individual item totals (*ItemQty* multiplied by *ItemPrice*) and the item subtotal (sum of item totals) if you add items to an order.

The calculated item subtotal will replace the value given in the *SubTotal* element.

Each item's total can be less than zero, but the item subtotal must be greater than or equal to zero.

Also, see Appendix A for the list of non-credit card fields that will return an error if their values include data that could be deemed as cardholder data.

#### **Detailed Element List – Option Elements**

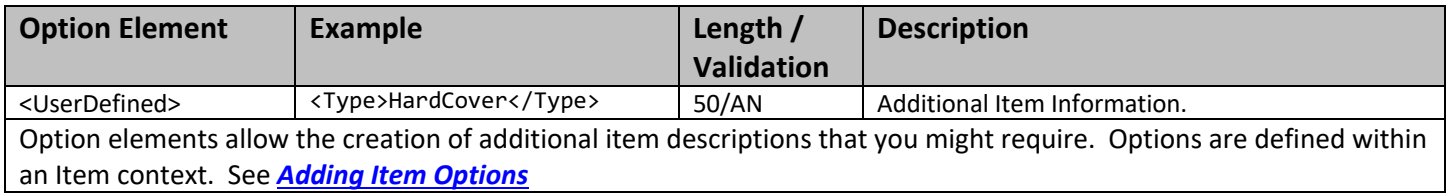

### *Result Elements*

### **Result Elements – Payment Type: All**

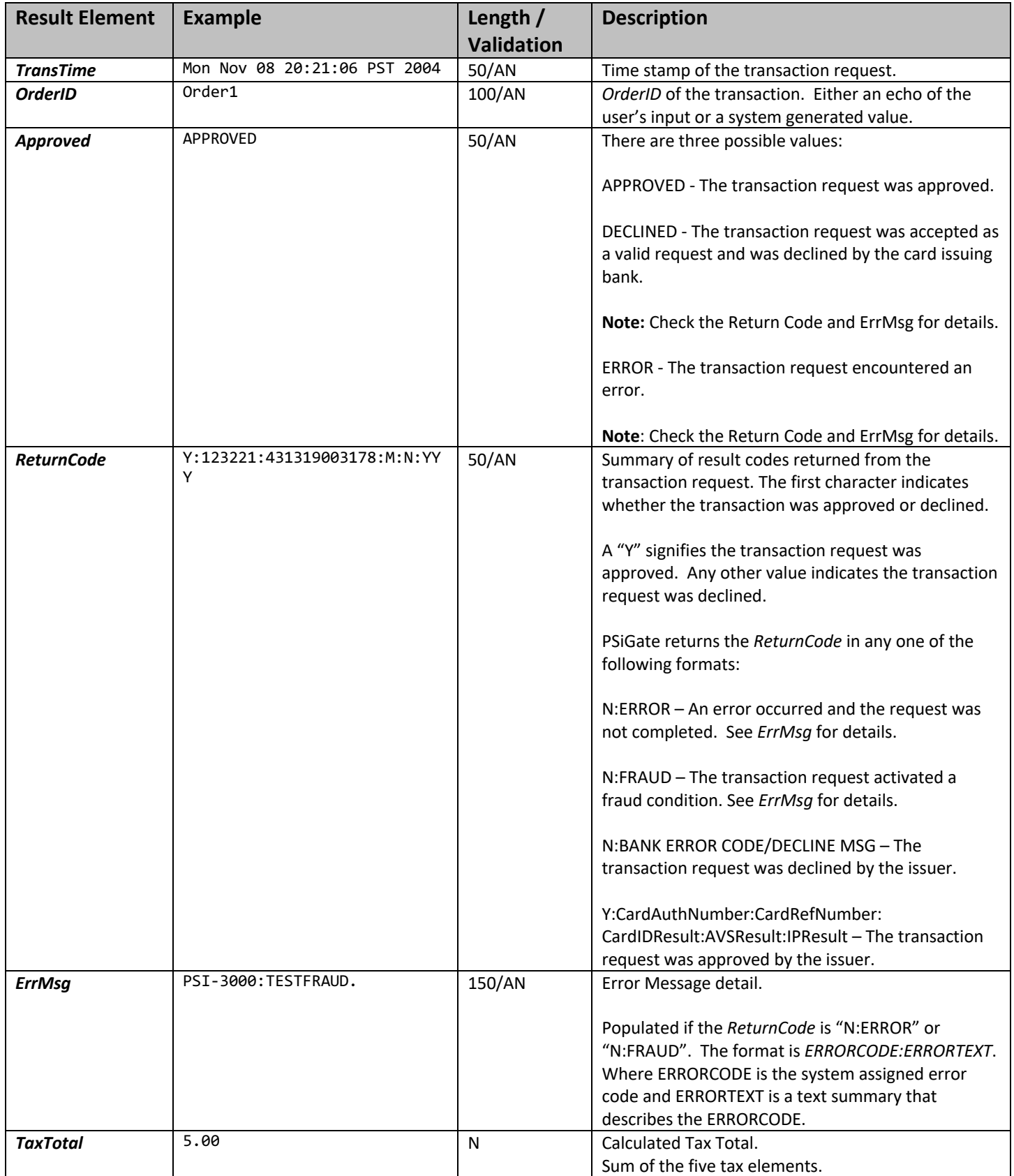

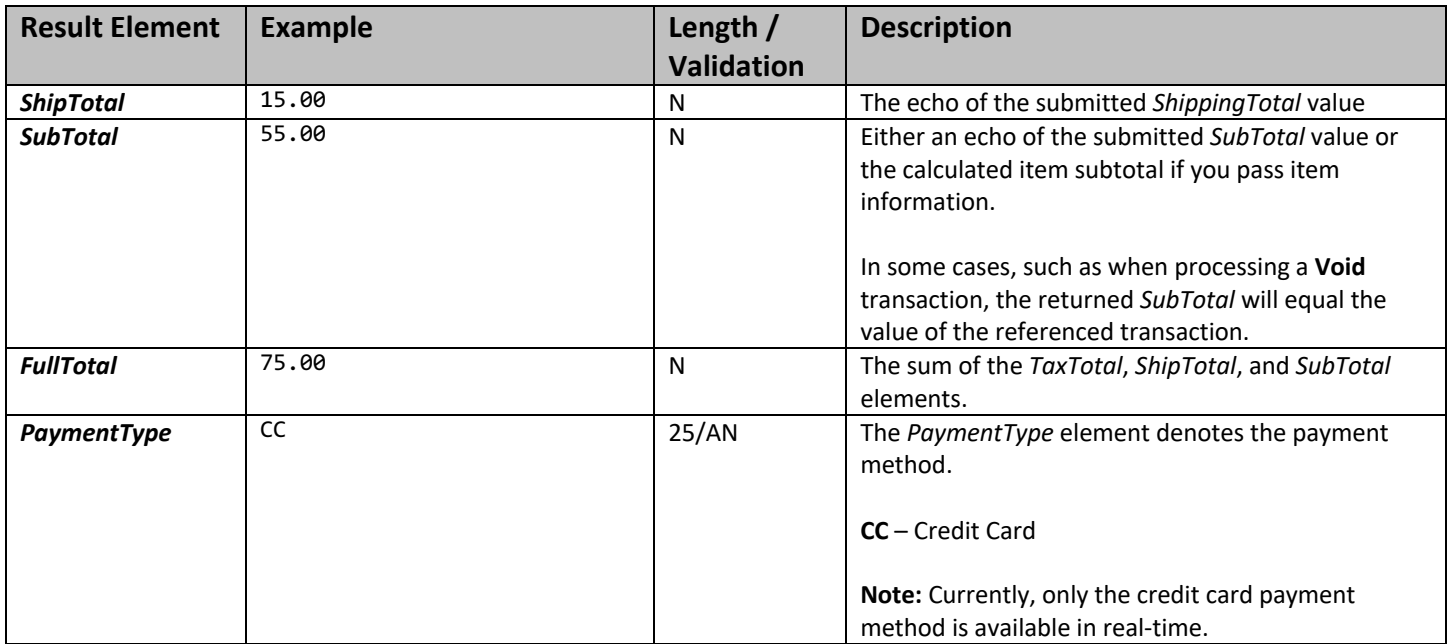

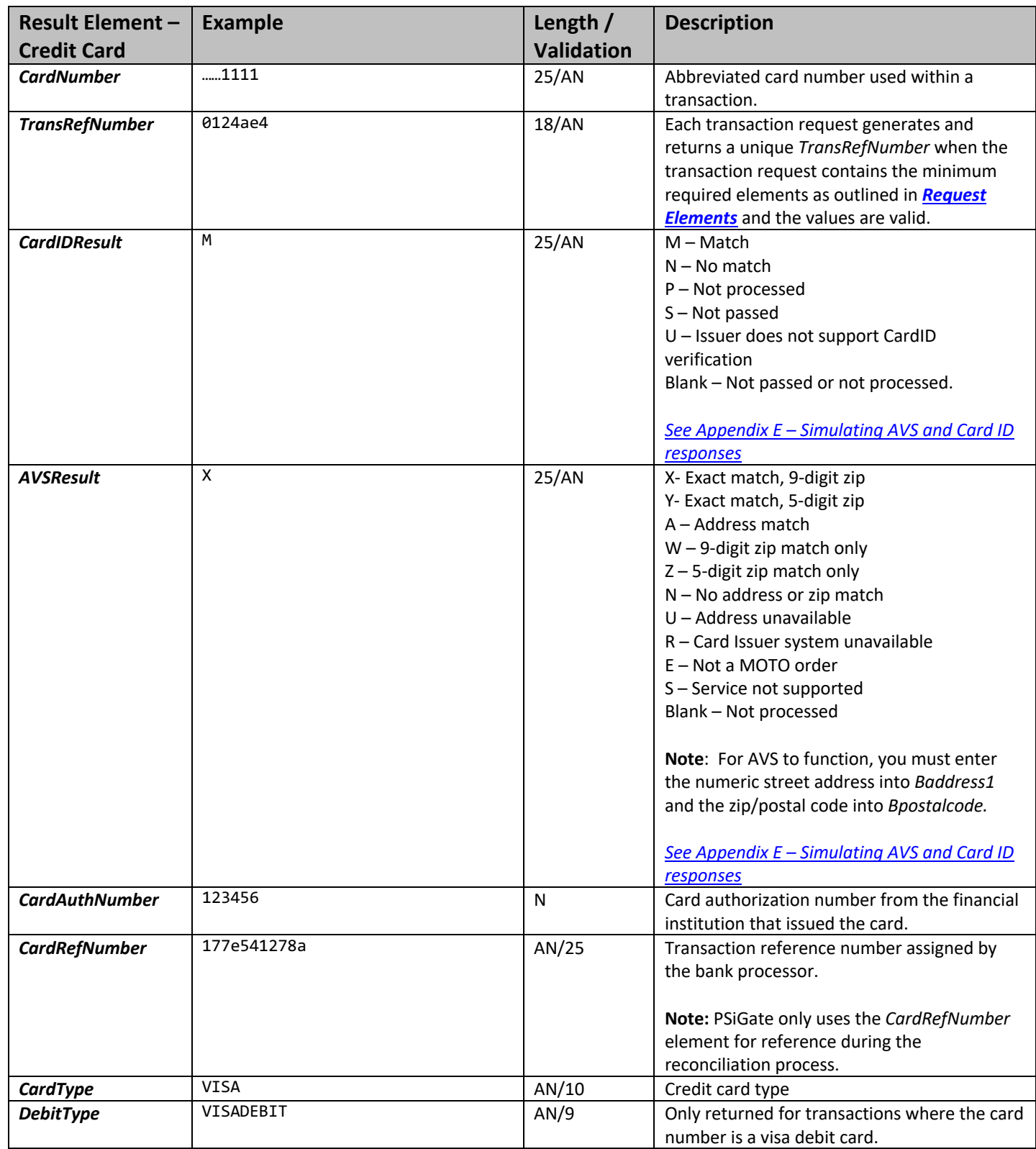

### **Result Elements – Payment Type: Credit Card & Visa Debit Card**

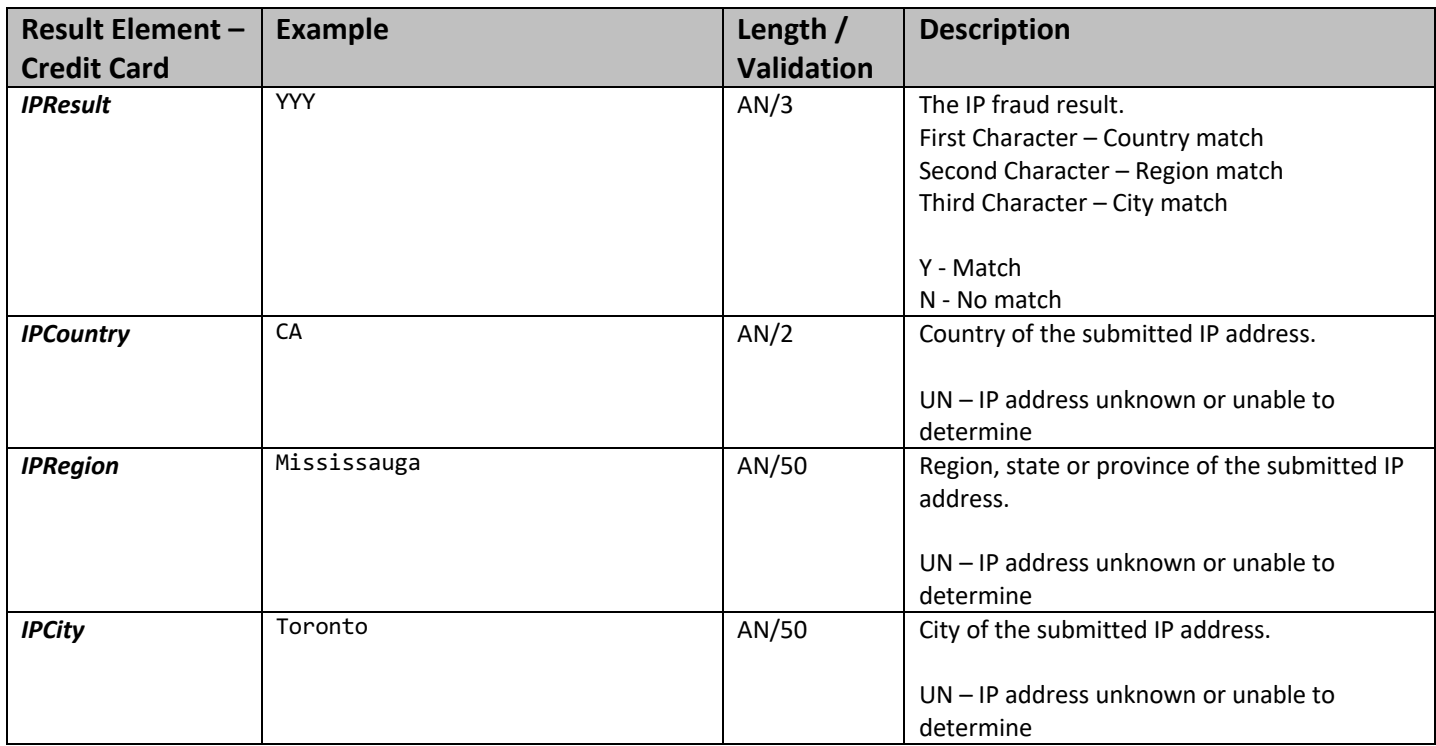

# **Appendix A – Validation of fields containing credit card data**

In an effort to provide merchants with a more secure processing platform and reduce credit card fraud, PSiGate has added field validation rules that are in compliance with PCI DSS v3.1. These rules aim to ensure that credit card data is always secure throughout the payment transaction process. Therefore as of code release 2.1.2 of our payment engine, PSiGate will no longer allow merchants to pass data that could be interpreted as cardholder data within any field other than *CardNumber*. Merchants may be required to update their systems in order to prevent cardholder data from being sent to PSiGate within any of the noncredit card fields listed below:

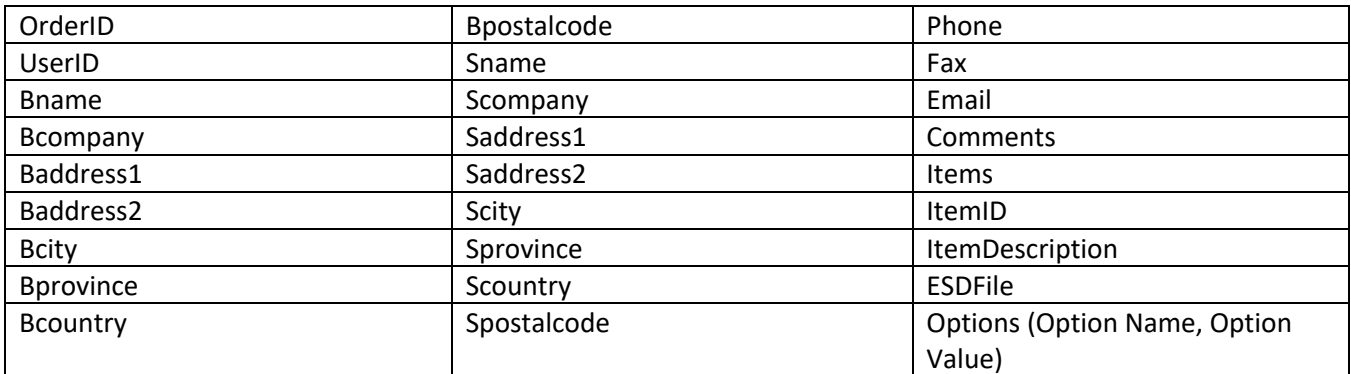

**Note:** If one of the fields above is passed to PSiGate containing credit card data, PSiGate will return the response "PSI-0127:One or more non-credit card data fields contain a credit card number." within the ErrMsg response field.

# **Appendix B – Sample of PSiGate Welcome kit**

Displayed below is a sample of the Welcome kit PSiGate sends merchants when their gateway account is configured. The production information that you need to configure your XML API requests are highlighted in yellow. If your Welcome kit does not contain this information, then it is likely that the store which is specified within the Welcome kitl was not configured to accept transaction requests from outside of the virtual terminal provided to all merchants within the **online Merchant Tools**.

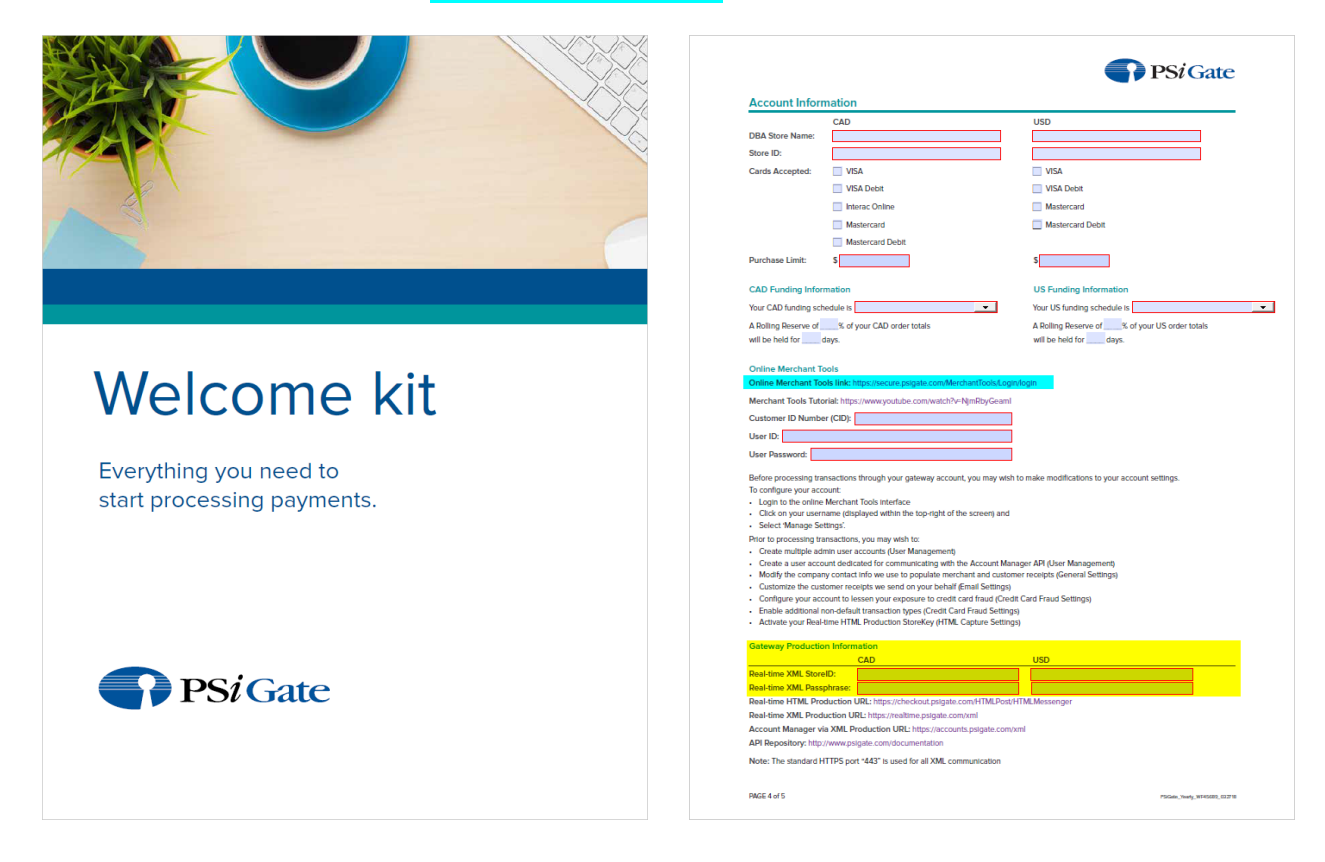

# **Appendix C – List of Test Credit Card Numbers**

If you need to use credit card numbers to test transaction in our dev environment please use the test card numbers below. Please keep in mind that the appropriate response for a test card number submitted within a live transaction is a response indicating that the card does not belong to a valid institution because although these numbers fit the credit card algorithm, they have not been issued by a credit card issuer.

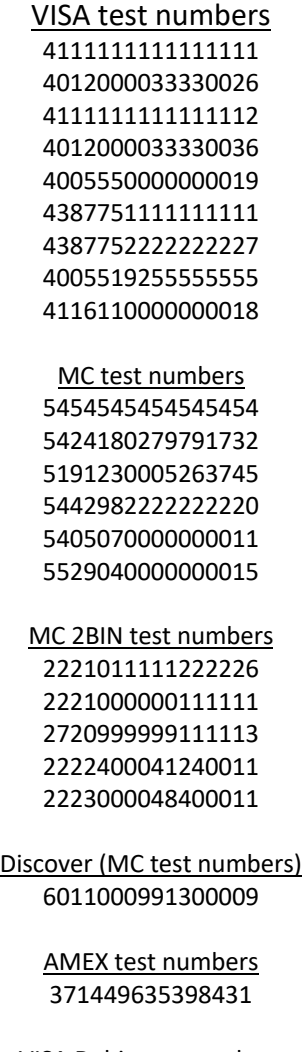

VISA Debit test numbers 550000000001 + TestResult = "A"

# **Appendix D – Connection Troubleshooting Guide**

If you cannot connect to PSiGate via XML, it could be that:

- 1. PSiGate's service was down
- 2. The Action URL is incorrect (Not https://realtimestaging.psigate.com/xml or your production URL if you have gone live.
- 3. The DNS did not resolve the name correctly.
	- The test environment communicates via:
		- https://realtimestaging.psigate.com/xml (IP 216.220.59.210 across port 443)
		- https://staging.psigate.com/Messenger/XMLMessenger (IP 216.220.59.210 across ports 7989, 17989 or 27989)
- 4. The port within your Action URL does not support the same encryption protocols that your server supports. Try a different, yet acceptable, port number.
- 5. Your firewall has blocked PSiGate's IP address.
- 6. Your applications timeout setting is set too low. Try setting it to 30 seconds.

If you have tried all of the above, please ask your host to perform a traceroute and notify us of the result if the trace shows that the connection was dropped after it reached PSiGate.

If you would like us to check our logs for your transaction requests, ask your host provider to run four telnet tests (details below), report to us the results of each and supply us with their server's Source IP or Subnet and the timestamp of the last transaction attempt.

From the command window,

- Input "telnet secure.psigate.com"
- Input "telnet secure.psigate.com 7989"
- Input "telnet secure.psigate.com 17989"
- Input "telnet secure.psigate.com 27989"

Results include: PASS if the DOS screen goes blank. FAIL if you see a "Trying to connect…" message.

Send an email to support@psigate.com with the results of all four tests.

# **Appendix E – Simulating AVS and Card ID responses**

To generate simulated AVS responses, set the dollar part of the total amount (after SubTotal, tax and shipping values are summed) as follows:

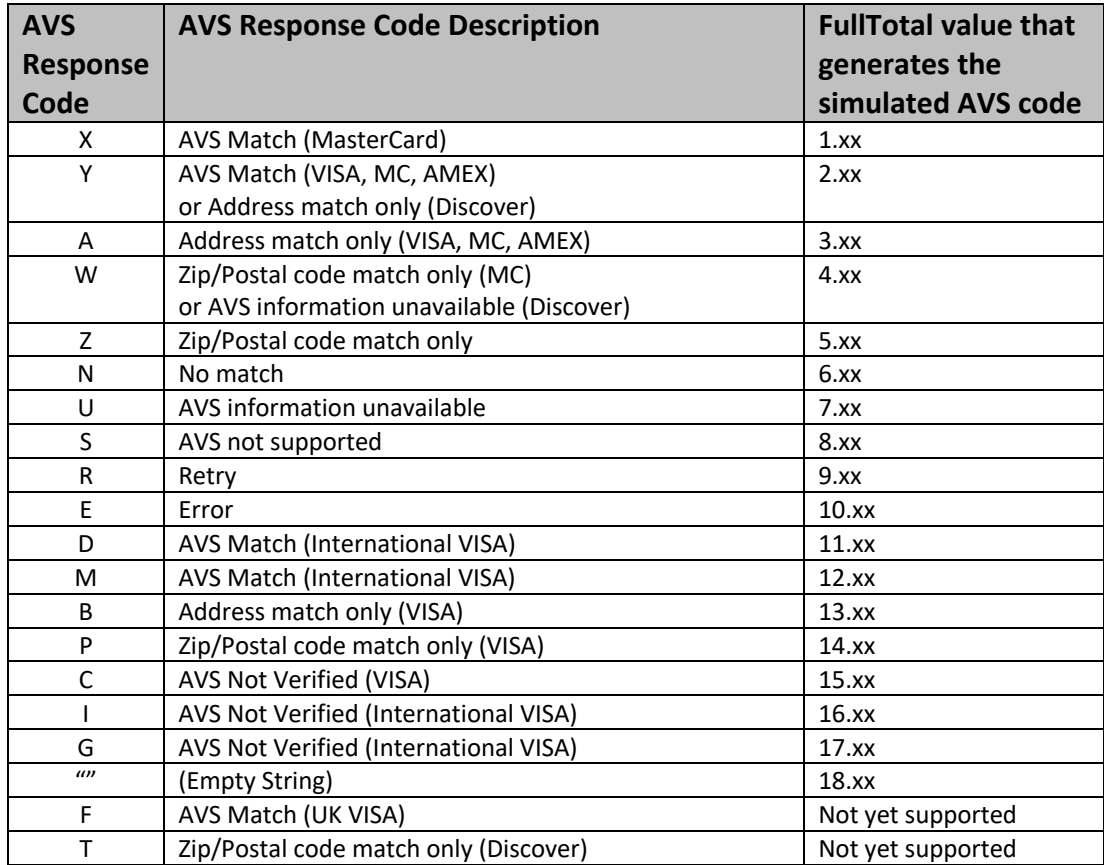

To generate simulated CardID responses, set the cents part of the total amount (after SubTotal, tax and shipping values are summed) as follows:

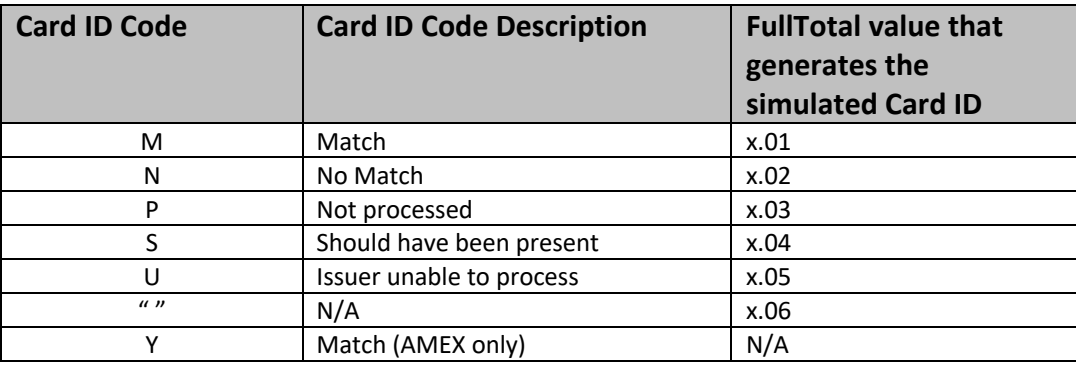